# コンピュータグラフィックス特論 Ⅱ

### 第 3回 視点操作

九州工業大学 尾下 真樹 2021年度

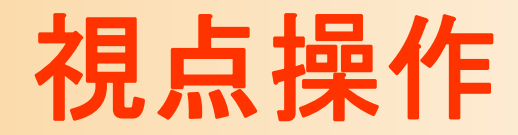

- $\bullet$  視点操作
	- 利用者が視点を操作して、仮想空間や物体を 適切な位置・方向から見るための機能
	- 適切な視点操作のインターフェースや実現方法 は、アプリケーションによっても異なる
	- 変換行列による、代表的な視点操作の実現方法

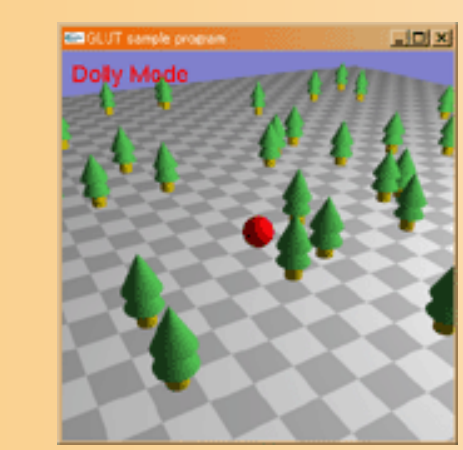

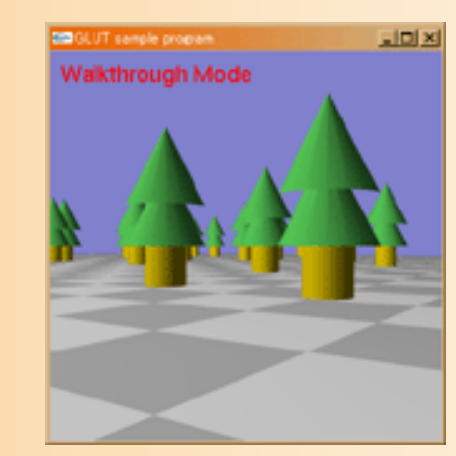

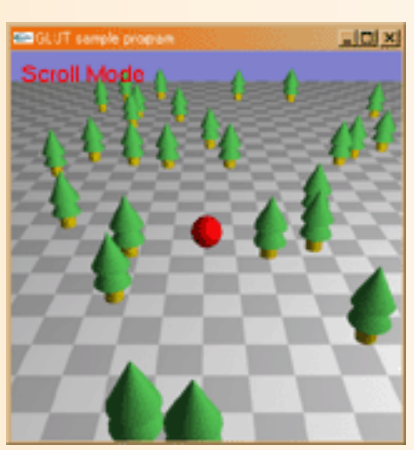

# 今日の内容

- $\bullet$ 前回のサンプルプログラムの視点処理(復習)
- $\bullet$ 視点操作のプログラム
- $\bullet$  視点操作方法1(Dolly Mode)
	- 媒介変数を使う方法 変換行列を直接更新する方法
- $\bullet$  視点操作方法2(Scroll Mode)
	- 視点操作方法3(Walkthrough Mode)
	- $\bullet$ レポート課題

 $\bullet$ 

参考書

- •最低限の関数の使い方は資料を用意
- •OpenGLの定番の本(高い)

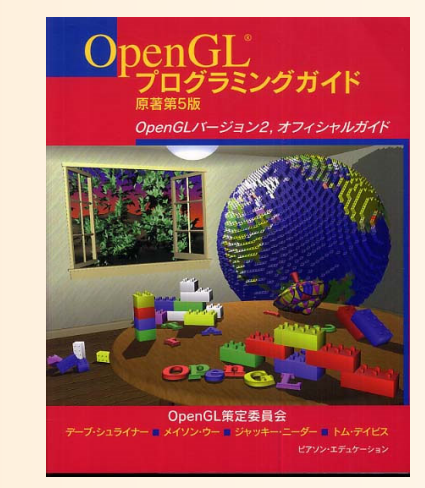

- OpenGLプログラミングガイド(赤本), 12,000円
- – OpenGLリファレンスマニュアル(青本), 8,300円
	- ピアソン・エデュケーション出版
- • グラフィックスS(システム創成3年前期) 演習資料
	- –http://www.cg.ces.kyutech.ac.jp/lecture/cg/
	- OpenGLの使い方を段階的に学べるチュートリアル
	- –OpenGLに不慣れな人は一通り試しておくことを推奨
- • 適当な入門書
	- 他にもOpenGLの入門書は多数ある

# 視点操作の方法

- $\bullet$  既存のアプリケーションでよく使われている 代表的な視点操作方法
	- 方法1:注視点の周囲を回るように視点を回転・ 移動 (Dolly Mode )
	- – 方法2:注視点に合わせて視点を平行移動、視 点の向きは固定 (Scroll Mode )
	- 方法3:カメラを中心として視点を回転・移動 (Walkthrough Mode )

# デモプログラム

- $\bullet$  視点操作
	- <sup>m</sup>キーで視点操作モードを切り替え 方法1(Dolly)  $\longrightarrow$  $\rightarrow$  方法2(Scroll)  $\rightarrow$  方法3 (Walkthrough) の順番で切り替わる
	- マウスの右ボタン・左ボタンドラッグで、各視点 操作モードに応じて視点変更

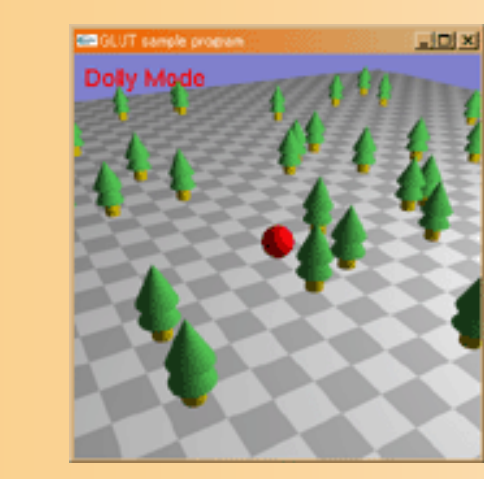

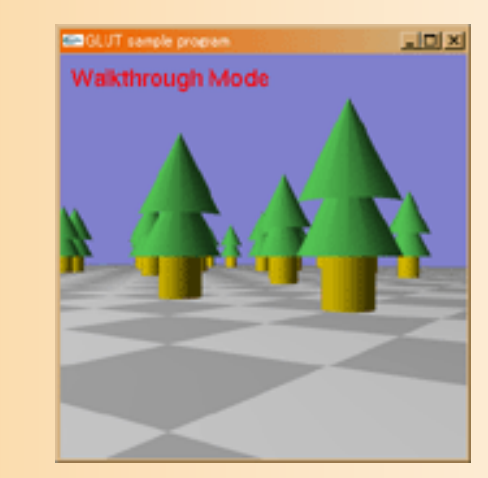

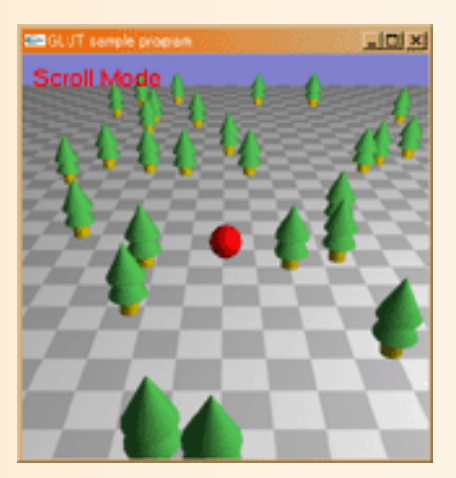

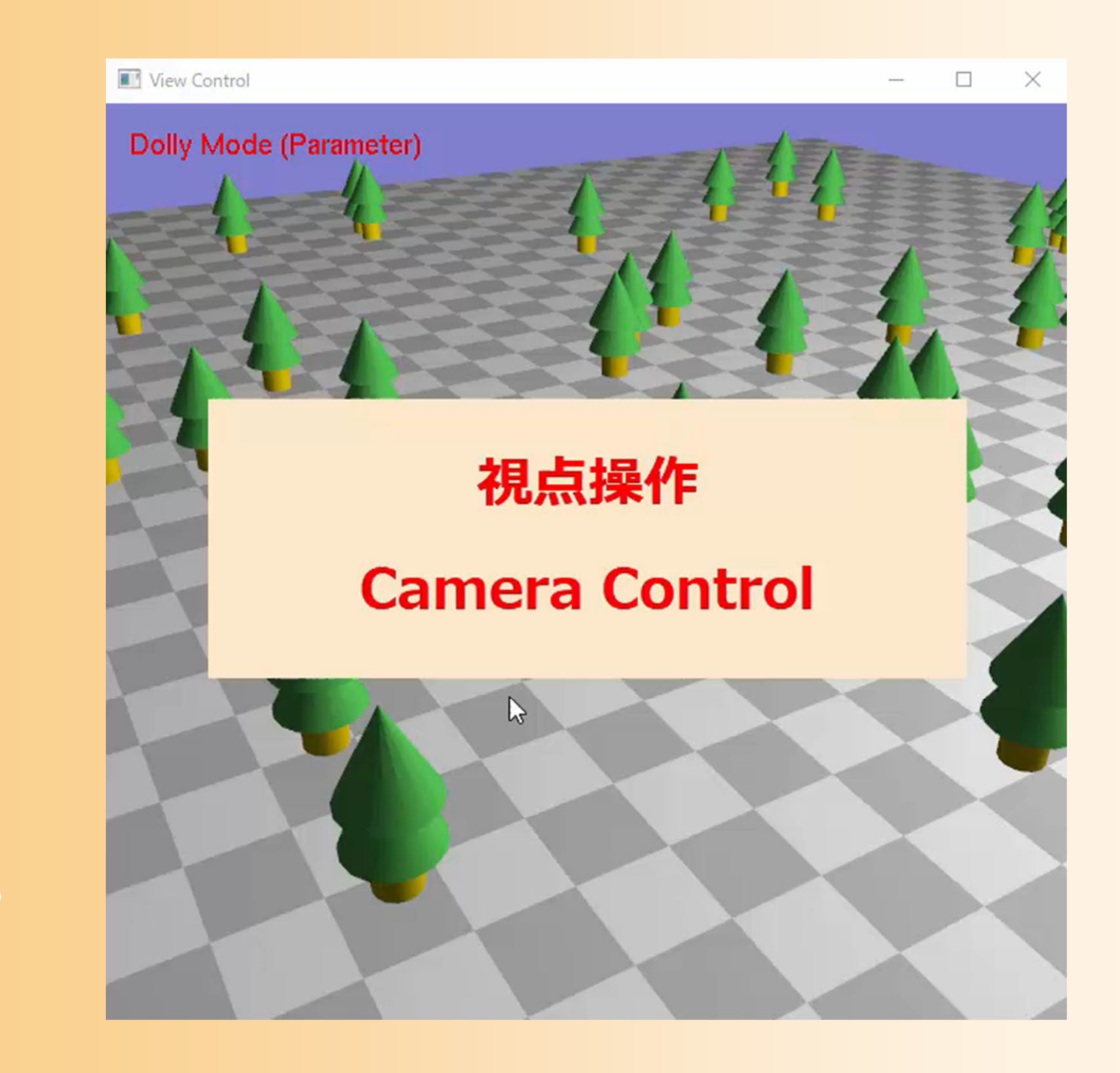

# 前回のサンプルプログラムの 視点操作処理(復習)

# サンプルプログラム

- opengl\_sample.c
	- OpenGL+GLUTを使った基本的なプログラム
	- –地面と1枚の青い三角形が表示される
	- マウスの右ボタンドラッグで、視点を上下に回転

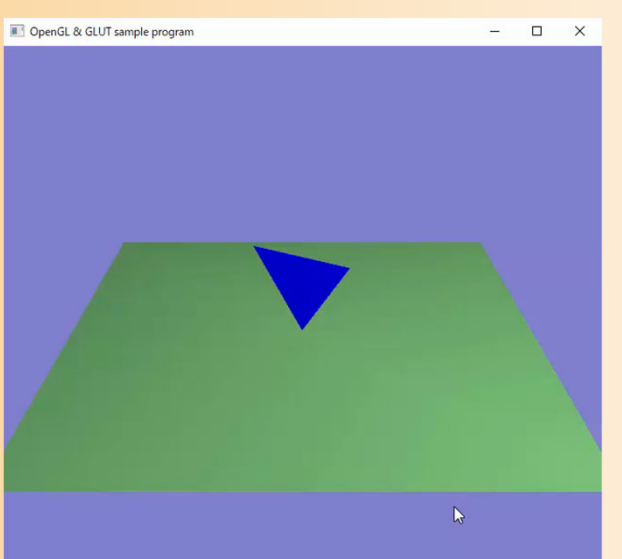

# サンプルプログラム

#### $\bullet$ opengl\_sample.c

opengl sample.c

```
1/12 // コンピュータグラフィックスS
3 // OpenGLによる3次元グラフィックス演習 サンプルプログラム
4 //
- 5
 6
7 // 基本的なヘッダファイルのインクルード
8 #ifdef _WIN32
9 #include \langlewindows.h>
10 #endif
11 #include <stdio.h>
12 #include \langle \text{math.} h \rangle13
14 // GLUTヘッダファイルのインクルード
15 #include \langle GL/g1ut.h>
16
17
18 // 視点操作のための変数
19 float camera_pitch = -30.0; // X軸を軸とするカメラの回転角度
20
21 // マウスのドラッグのための変数
22 int drag_mouse_r = 0; // 右ボタンをドラッグ中かどうかのフラグ (0:非ドラッグ中,1:ドラッグ中)<br>23 int last_mouse_x; // 最後に記録されたマウスカーソルのX座標
24 int last_mouse_y;
                         // 最後に記録されたマウスカーソルのY座標
25
26
27/1画面描画時に呼ばれるコールバック関数
28 //
29/130 void display (void)
31 \{// 画面をクリア (ピクセルデータとZバッファの両方をクリア)
32
33
      glClear(GL_COLOR_BUFFER_BIT | GL_DEPTH_BUFFER_BIT);
34
35
      // 変換行列を設定 (ワールド座標系→カメラ座標系)
36
      glMatrixMode(GL_MODELVIEW);
37
      glLoadIdentity();
38
      glTranslatef (0.0, 0.0, -15.0);
39
      g1Rotatef ( - camera_pitch, 1.0, 0.0, 0.0);
40
      // 光源位置を設定 (モデルビュー行列の変更にあわせて再設定)<br>float light0_position[] = { 10.0, 10.0, 10.0, 1.0 };<br>glLightfv( GL_LIGHT0, GL_POSITION, light0_position );
41
42
43
44
```
# 現在の視点操作の実現方法

 $\bullet$  マウスの右ボタンを押しながら、上下にドラッ グすると、カメラの回転角度(仰角)が変化

- $\bullet$  カメラの回転角度を表す変数 camera\_pitch を定義
- $\bullet$  マウス操作に応じて、camera\_pitch の値を 変化
	- $\bullet$ camera\_pitch に応じて、変換行列を設定

# 視点操作のための変数

 $\bullet$  視点操作のための変数の定義 グローバル変数(全ての関数からアクセス可能 な変数)として定義

// 視点操作のための変数 float camera\_pitch = -30.0; // X軸を軸とするカメラの回転角度

// マウスのドラッグのための変数 int drag\_mouse\_r = 0; // 右ボタンをドラッグ中かどうかのフラグ (0:非ドラッグ中,1:ドラッグ中) int last\_mouse\_x; // 最後に記録されたマウスカーソルのX座標 int last\_mouse\_y; // 最後に記録されたマウスカーソルのY座標

# サンプルプログラムの構成(復習)

ユーザ・プログラム GLUT

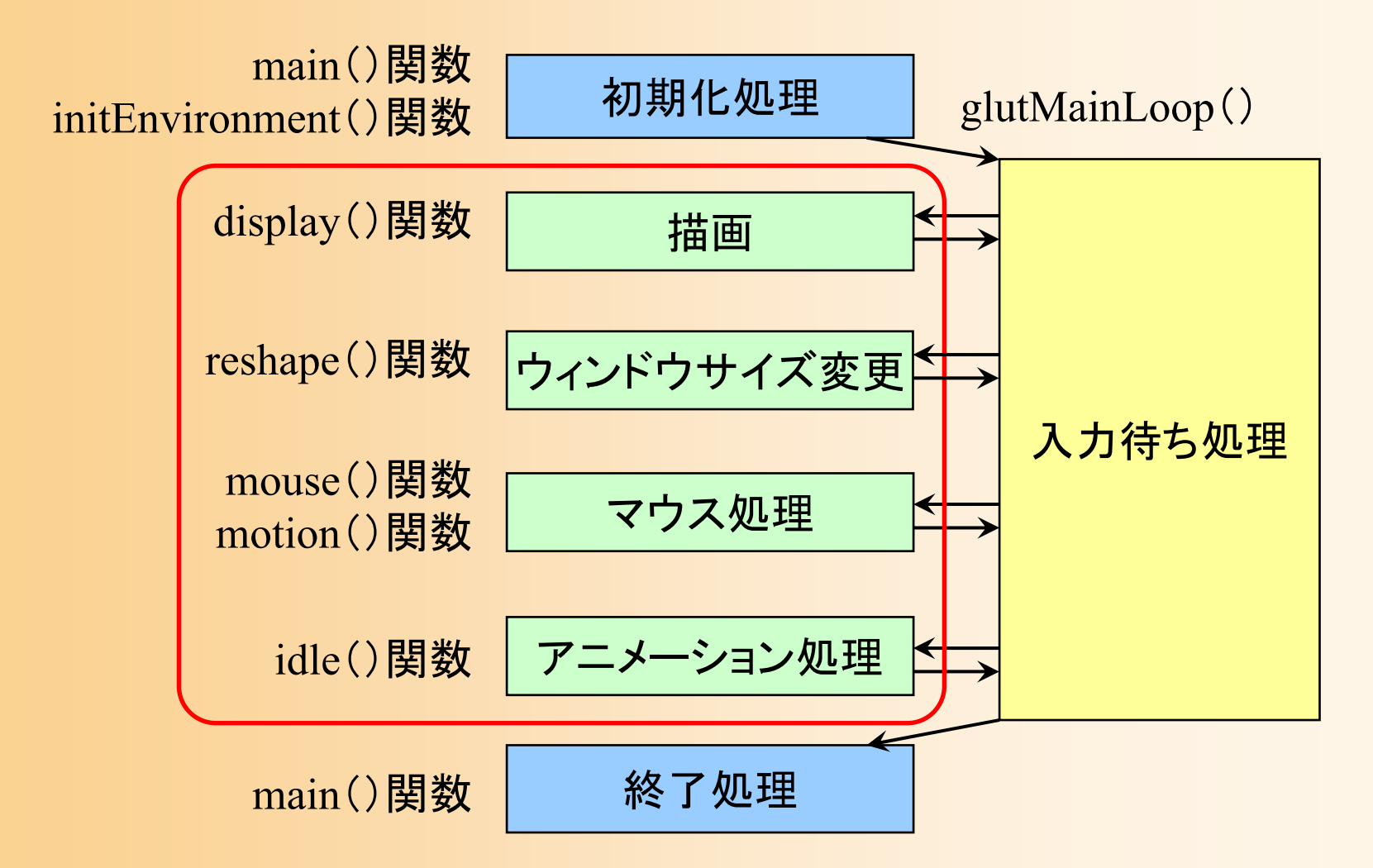

# コールバック関数( **1**)(復習)

- $\bullet$  描画コールバック関数 display()
	- 再描画が必要な時に呼ばれる
	- – 本プログラムでは、変換行列の設定、地面と 1 枚のポリゴンの描画、を行っている
- $\bullet$  サイズ変更コールバック関数 reshape() ウィンドウサイズ変更時に呼ばれる – 本プログラムでは、視界の設定、ビューポート変 換の設定、を行っている

# コールバック関数( **2**)(復習)

- • マウスクリック・コールバック関数 mouse()
	- マウスのボタンが押されたとき、離されたときに呼ばれる
	- 本プログラムでは、右ボタンの押下状態を記録
- • マウスドラッグ・コールバック関数 motion()
	- マウスがウィンドウ上でドラッグされたときに呼ばれる
	- 本プログラムでは、右ドラッグされたときに、視点の回転 角度を変更
	- アイドル・コールバック関数 idle()

•

- 処理が空いた時に定期的に呼ばれる
- 本プログラムでは、現在は何の処理も行っていない

# マウス操作時の処理

### ユーザ・プログラム GLUT

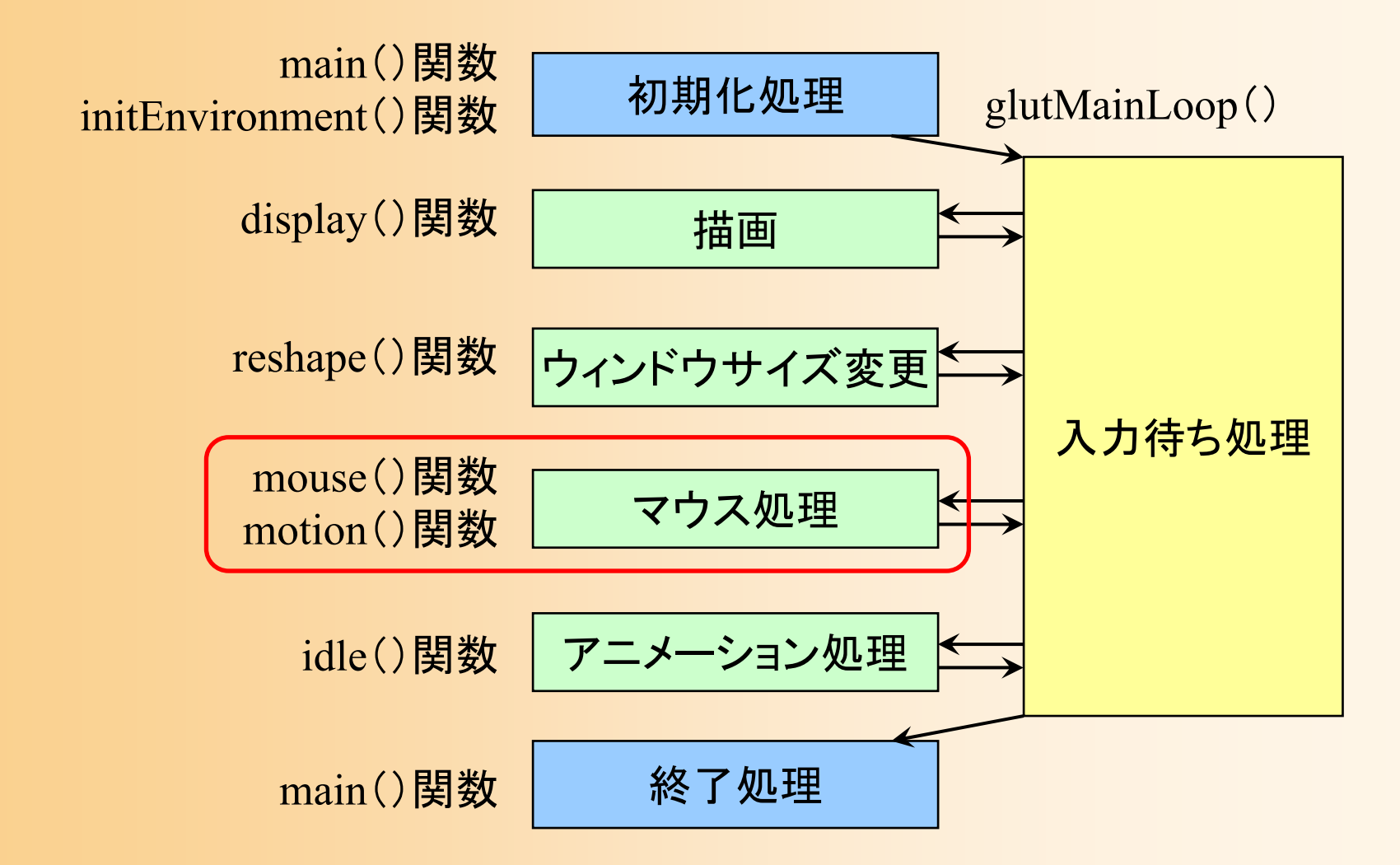

# マウス操作時の処理

- $\bullet$  マウス操作のコールバック関数
	- mouse()関数
		- マウスのボタンが、押されたとき、ま たは、離されたときに呼ばれる
	- motion()関数
		- マウスのボタンが押された状態で、 マウスが動かされたとき(ドラッグ時) に定期的に呼ばれる
		- ボタンが押されない状態で、マウス が動かされたときに呼ばれる関数も ある(今回は使用しない)

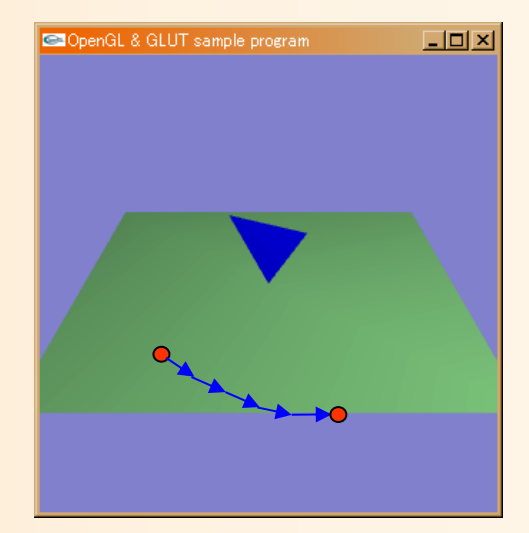

# マウス操作時の処理(クリック処理関数)

### $\bullet$ 右ボタンがクリックされたことを記録

### 変数 drag\_mouse\_r に状態を格納

```
// マウスクリック時に呼ばれるコールバック関数
void mouse( int button, int state, int mx, int my )
{
  // 右ボタンが押されたらドラッグ開始のフラグを設定
  if ( ( button == GLUT_RIGHT_BUTTON ) \&A ( state == GLUT_DOWN ) )
    drag mouse r = 1;
  // 右ボタンが離されたらドラッグ終了のフラグを設定
  else if ( ( button == GLUT_RIGHT_BUTTON ) \&A ( state == GLUT_LUP ) )
    drag mouse r = 0;
```
// 現在のマウス座標を記録 last mouse  $x = mx$ ; last\_mouse\_y = my;

}

# マウス操作時の処理(ドラッグ処理関数 **1** )

- $\bullet$  ドラッグされた距離に応じて視点を変更
	- 視点の仰角 camera\_pitch を変化
		- 前回と今回のマウス座標の差から計算

```
void motion( int mx, int my )
{
  // 右ボタンのドラッグ中であれば、
  // マウスの移動量に応じて視点を回転する
  if ( drag_mouse_r == 1 )
  {
    // マウスの縦移動に応じてX軸を中心に回転
    camera_pitch - ( my - last_mouse_y ) * 1.0;
    if ( camera_pitch \le -90.0 )
       camera_pitch = -90.0;
    else if ( camera_pitch > 0.0 )
       camera_pitch = 0.0;
  }
```
・・・・・・

# マウス操作時の処理(ドラッグ処理関数 **2** )

- $\bullet$  再描画の指示を行う
	- 視点の仰角camera\_pitch の変化に応じて、画面 を再描画するため

```
// 今回のマウス座標を記録
last mouse x = mx;
last\_mouse_y = my;
```
// 再描画の指示を出す glutPostRedisplay();

}<br>}

サンプルプログラムの構成

### ユーザ・プログラム GLUT

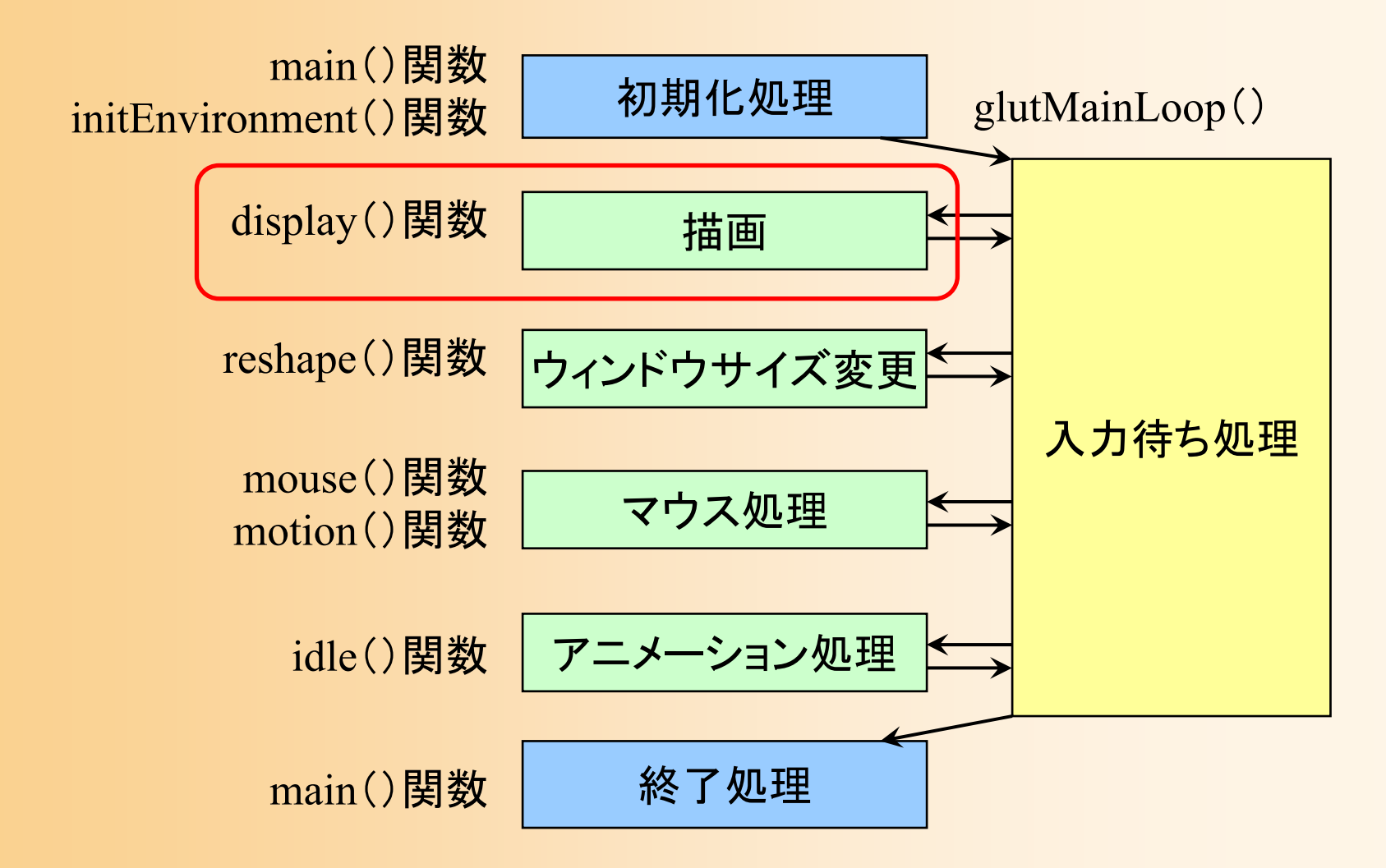

# 視野変換(復習)

#### $\bullet$ モデル座標系からカメラ座標系に変換

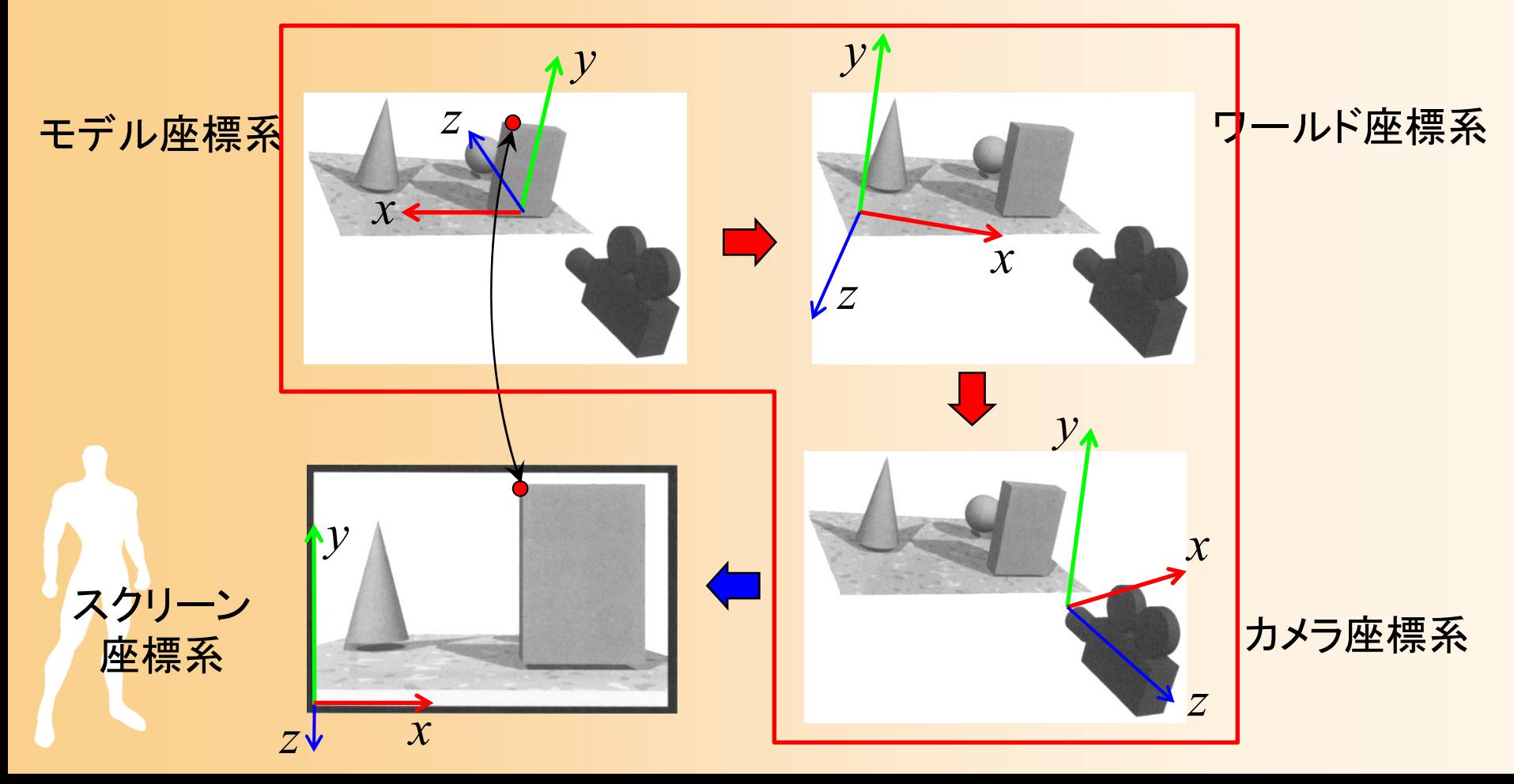

# 同次座標変換(復習)

- $\bullet$  同次座標変換
	- 4×4行列の演算により、3次元空間における 平行移動・回転・拡大縮小(アフィン変換)などの 操作を統一的に実現
		- ( *x*, *y*, *<sup>z</sup>*, <sup>w</sup>)の4次元座標値(同次座標)を扱う
		- •• 3次元座標値は(x/w, y/w, z/w)で計算(通常は w = 1)

 $00 - x$   $01$   $02$  $R_{10}$   $R_{11}$  $S_v$   $R_{12}$   $||T_v|| v || y$   $y$ 20 21 22*R R RS T <sup>z</sup> <sup>z</sup>* $0 \qquad 0 \qquad 0 \qquad 1 \parallel w \parallel \ \mid w' \parallel$ *x*  $\bigcup$   $\bigcup$   $\bigcup$   $\bigcap$   $\bigcap$   $\$ *y* **y 1** *y z z* $R_{\infty}$  $S \setminus R_{\infty}$   $R_{\infty}$   $T \setminus X$   $(x)$   $(x)$ *w w* $\begin{bmatrix} R_{00}S_x & R_{01} & R_{02} \ R_0 & R_0 & R_0 \end{bmatrix}$  $\left\| \begin{array}{cc} R_{10} & R_{11} S_{y} & R_{12} \ R_{11} & \end{array} \right\| \left\| \begin{array}{c} Y \\ Y \end{array} \right\| = \left\| \begin{array}{c} Y \\ Y \end{array} \right\|$  $R_{\infty}$   $R_{\infty}$   $R_{\infty}$   $S$   $T \parallel z \parallel z \parallel z \parallel$ 

## 変換行列による座標変換(復習)

- $\bullet$  視野変換+射影変換
	- アフィン変換(視野変換)+透視変換(射影変換) – $-$  最終的なスクリーン座標は (x'/w'\_y/w'\_z/w') となる モデル座標系での頂点座標

 00 01 0210 11 1220 21 222 0 02 0 02 0 0 0 0 0 11 ' 00 1 0*x xy y z z<sup>n</sup> rlrl rlR S R R Tx <sup>x</sup> <sup>n</sup> tbR RS <sup>R</sup> <sup>T</sup> <sup>y</sup> <sup>y</sup> tb tbR <sup>R</sup> RS <sup>T</sup> <sup>z</sup> <sup>z</sup> <sup>f</sup> <sup>n</sup> fn w fn fn* 射影変換 (カメラ <sup>→</sup>スクリーン) 視野変換 (モデル <sup>→</sup>カメラ) スクリーン座標系 での頂点座標

# サンプルプログラムの視野変換行列

 $\bullet$ サンプルプログラムのシーン設定

 カメラと水平面の角度(仰角)は camera\_pitch – カメラと原点の間の距離は 15 ポリゴンを(0,1,0)の位置に描画

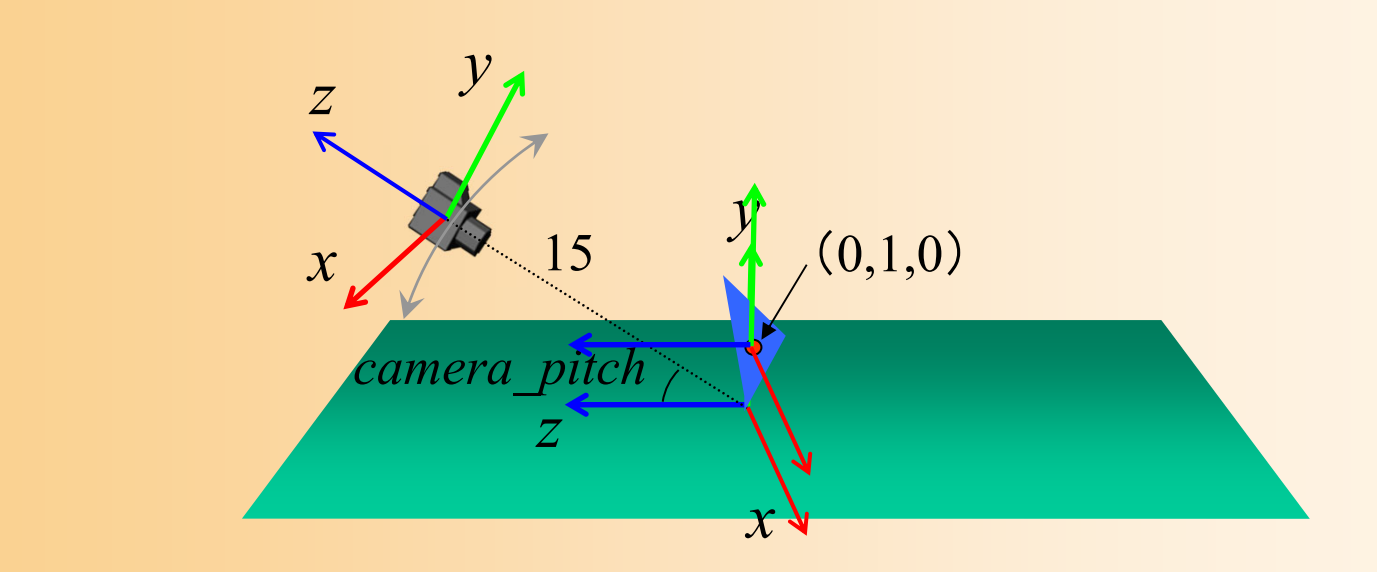

# サンプルプログラムの視野変換行列

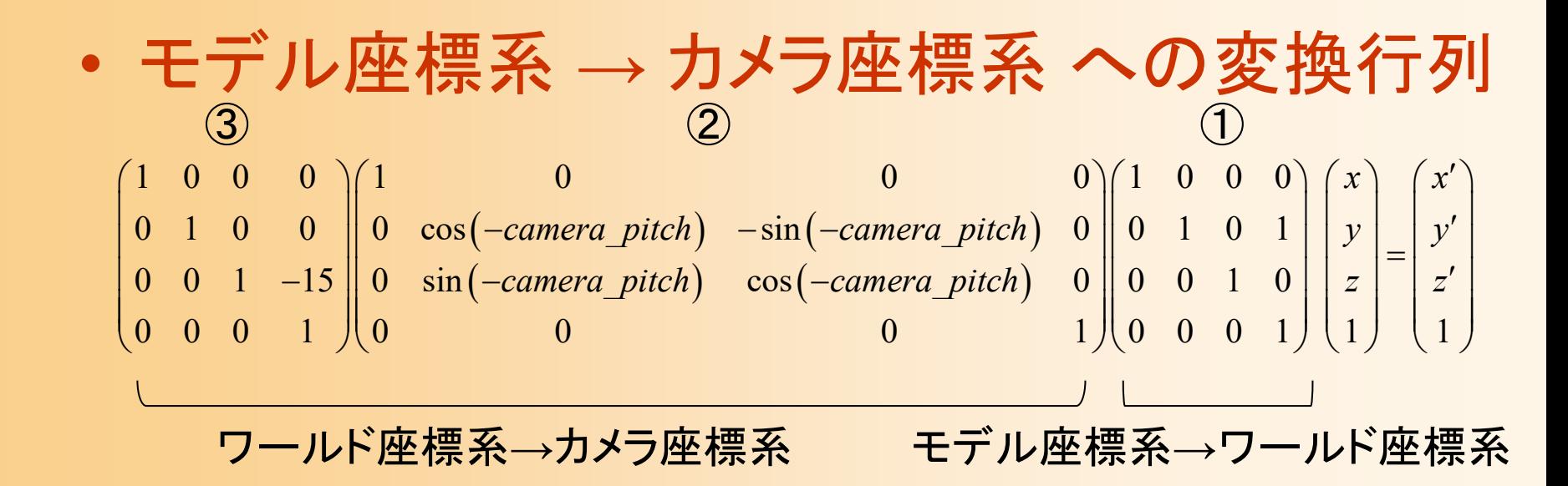

### – *<sup>x</sup>*軸周りの回転

- 2つの平行移動変換の位置に注意
	- 原点から15離れるということは、回転後の座標系で カメラを後方( *<sup>z</sup>*軸)に15下げることと同じ

# サンプルプログラムの変換行列の設定

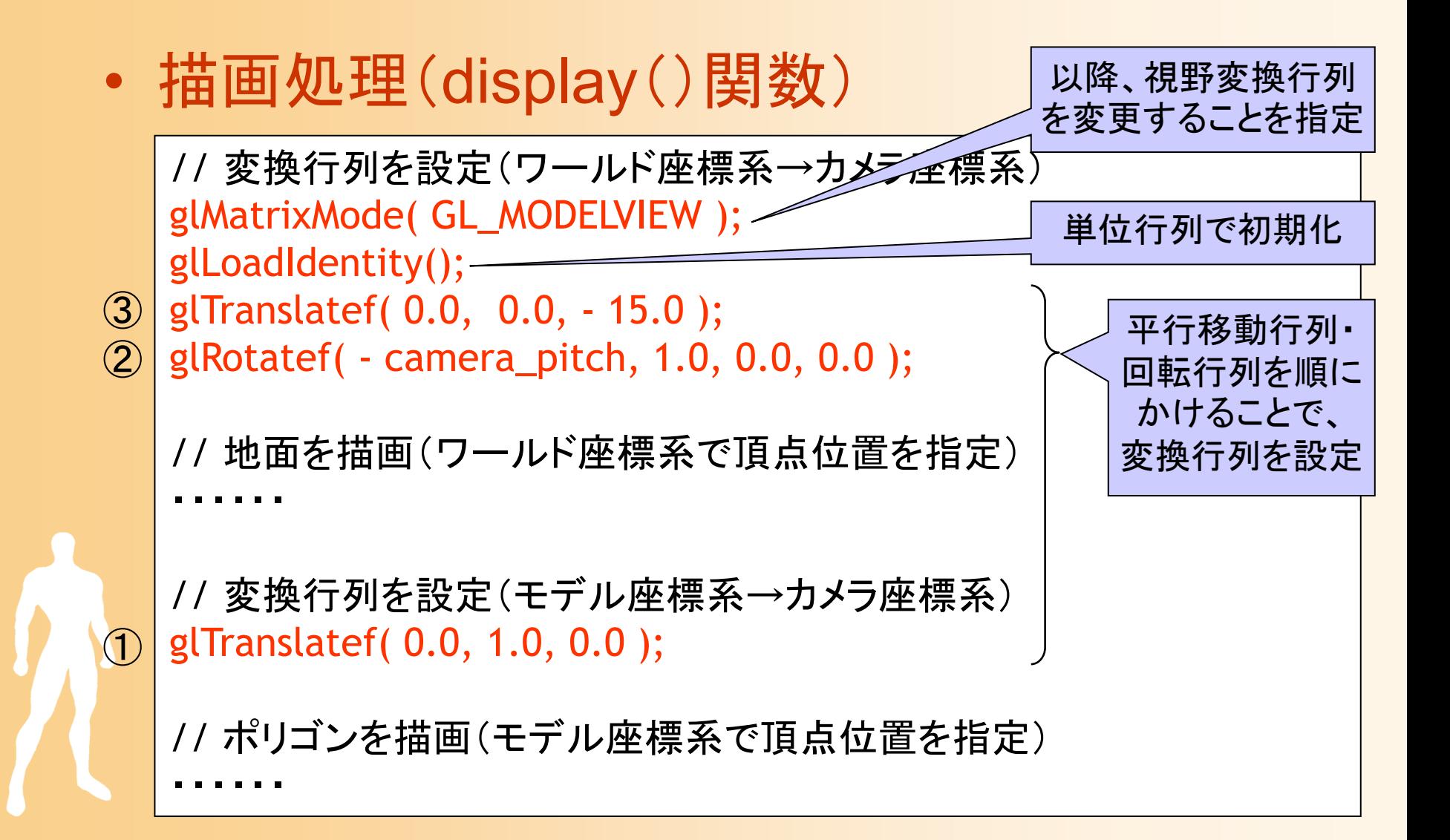

# 視点操作のプログラム

# 視点操作の方法

- $\bullet$  既存のアプリケーションでよく使われている、 代表的な視点操作の方法を実現
	- 方法1:注視点の周囲を回るように視点が回転・ 移動 (Dolly Mode )
	- – 方法2:注視点に合わせて視点が平行移動、視 点の向きは固定 (Scroll Mode )
	- 方法3:カメラを中心に回るように視点が回転・ 移動 (Walkthrough Mode )

# デモプログラム

- $\bullet$  視点操作のデモプログラム
	- <sup>m</sup>キーで視点操作モードを切り替え 方法1(Dolly)  $\longrightarrow$  $\rightarrow$  方法2(Scroll)  $\rightarrow$  方法3 (Walkthrough) の順番で切り替わる
	- マウスの右ボタン・左ボタンドラッグで、各視点 操作モードに応じて視点変更

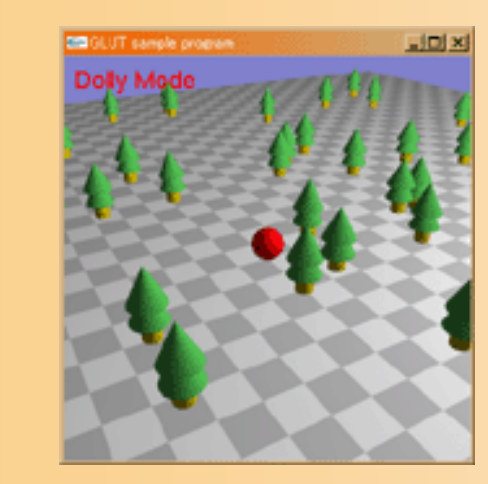

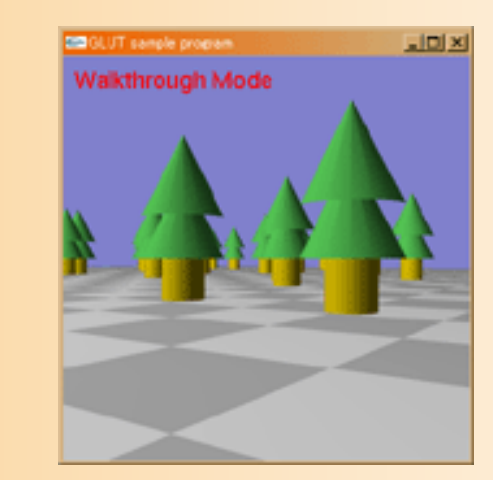

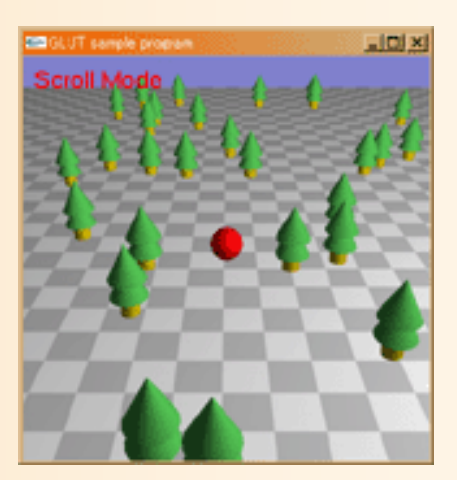

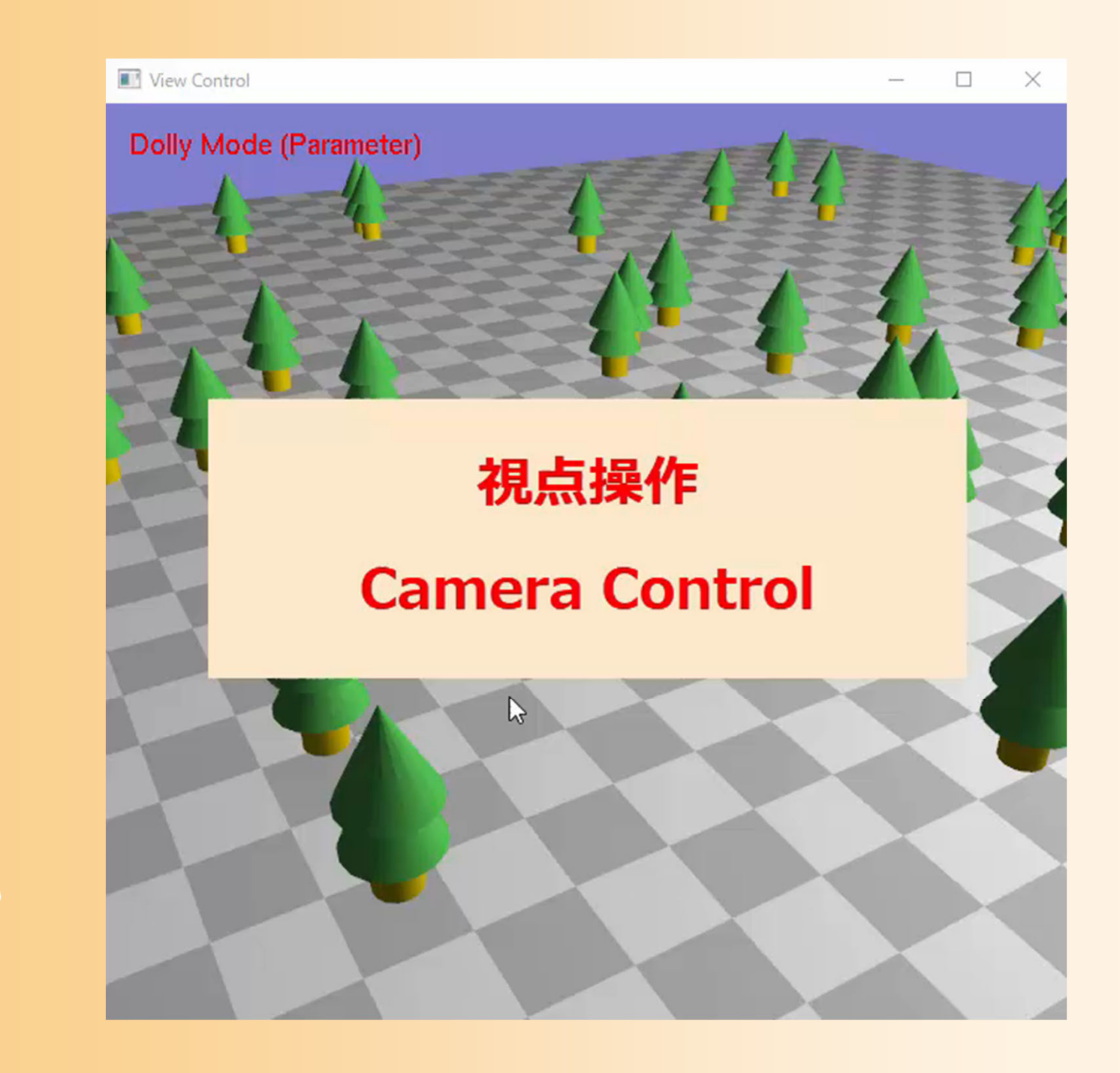

# サンプルプログラム

- view\_sample.cpp
	- デモプログラムのもとになるプログラム
	- –– 全体の枠組みや一部の視点操作のみ実装済み
	- 残りの視点操作は、各自で実装する (レポート課題)

# 視野変換行列の変更方法

- $\bullet$  方法 1:媒介変数を利用(変換行列を設定) 視点情報を媒介変数で管理する –描画時に、媒介変数にもとづき、変換行列を設定
- $\bullet$  方法 2:変換行列を直接更新
	- 視点情報を変換行列で管理する –操作時に、変化分を適用し、変換行列を更新
	- どちらの方法でも、同じ視点移動を実現可能 視点操作方法によってやりやすい方法が異なる

# 視点操作の実現方法

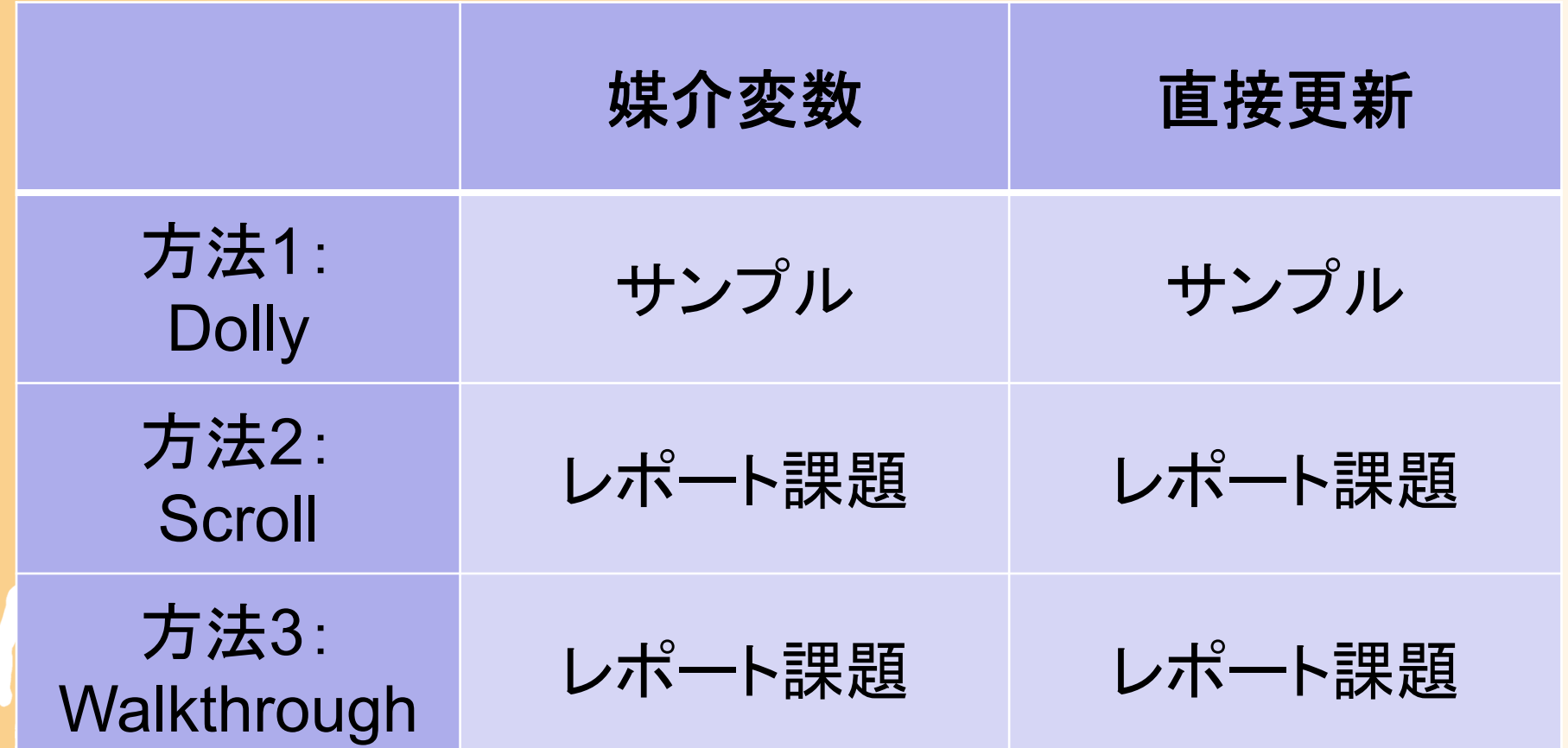

# サンプルプログラム( **1** )

- $\bullet$  グローバル変数(視点操作パラメタ)
	- 全視点操作方法に使用する共通のパラメタ
		- 視点操作方法によっては変更しないパラメタもある

// 視点操作パラメタ float view\_center\_x; // 注視点の位置 *x*float view\_center\_y; // 注視点の位置 *y* float view\_center\_z; // 注視点の位置 *z*float view\_yaw; // 視点の方位角 *α*float view\_pitch; // 視点の仰角 *β* float view\_distance; // 視点と注視点の距離 *d*

 $\begin{array}{cccc} 1 & 0 & 0 & 0 \ 0 & 1 & 0 & 0 \ 0 & 0 & 1 & -d \ 0 & 0 & 0 & 1 \end{array}$  $\begin{array}{cccc} 1 & 0 & 0 & 0 \ 0 & cos(-\beta) & -sin(-\beta) & 0 \ 0 & sin(-\beta) & cos(-\beta) & 0 \ 0 & 0 & 0 & 1 \end{array}$  $\begin{array}{cccc} cos(-\alpha) & 0 & sin(-\alpha) & 0 \ 0 & 1 & 0 & 0 \ -sin(-\alpha) & 0 & cos(-\alpha) & 0 \ 0 & 0 & 0 & 1 \end{array}$ 1 0 0 *x*<br>0 1 0 *y* 001 0001

# サンプルプログラム( **2** )

#### $\bullet$ グローバル変数(視点操作モード)

// 視点操作モード enum ViewControlModeEnum

{

};

VIEW\_DOLLY\_PARAM, VIEW\_DOLLY\_DIRECT, イノDollyモード(直接更新) VIEW\_SCROLL\_PARAM, イ/ Scrollモード(媒介変数) VIEW\_SCROLL\_DIRECT, イ/ Scrollモード(直接更新) NUM\_VIEW\_CONTROL\_MODES // 視点操作モードの種類数

- // Dollyモード(媒介変数)
- 
- 
- 
- VIEW\_WALKTHROUGH\_PARAM, // Walkthroughモード(媒介変数)
- VIEW\_WALKTHROUGH\_DIRECT, // Walkthroughモード(直接更新)
	-

// 現在の視点操作モード ViewControlModeEnum mode = VIEW\_DOLLY\_PARAM;
# サンプルプログラム( **3** )

- $\bullet$  視点操作関連の関数
	- 視点の初期化
		- void InitView()
		- プログラム開始時、モード切替時に呼ばれる
	- – 視点パラメタに応じて変換行列を更新
		- void UpdateViewMatrix()
		- 描画処理の最初に呼ばれる
	- – 操作に応じて視点パラメタ or 変換行列を更新
		- void UpdateView( ... )
		- マウス操作時に呼ばれる

# サンプルプログラム( **4** )

- $\bullet$ 各視点操作の実現方法
- $\bullet$  方法 1:媒介変数を利用(変換行列を設定) <u>– Liberature in der statistike van de statistike van de statistike van de statistike van de statistike van de</u> UpdateView()関数で、マウス操作に応じて媒介 変数を更新
	- UpdateViewMatrix()関数で、媒介変数にもとづ いて変換行列を設定 (描画時に行列を設定)
- $\bullet$  方法 2:変換行列を直接更新
	- UpdateView()関数で、マウス操作に応じて変換 行列を直接更新 (マウス操作時に行列を設定)

# サンプルプログラム( **5** )

- $\bullet$  操作に応じて視点パラメタ or 変換行列を更新
	- <u>– Liberature in der statistike van de statistike van de statistike van de statistike van de statistike van de</u> void UpdateView( int delta\_mouse\_right\_x, int delta mouse right y, int delta mouse left x, int delta mouse left y )
		- マウス操作を引数として受け取る
			- 右ドラッグ中の左右のマウス移動量
			- 右ドラッグ中の上下のマウス移動量
			- 左ドラッグ中の左右のマウス移動量
			- 左ドラッグ中の上下のマウス移動量
		- 媒介変数を使ったモード中は、視点操作パラメタを更新
		- 直接更新を使ったモード中は、変換行列を更新

# サンプルプログラム( **6** )

#### $\bullet$ 6通りの各操作方法に対応する処理を記述

```
void UpdateView( int delta_mouse_right_x, int delta_mouse_right_y, 
                   int delta mouse left x, int delta mouse left y)
```

```
{
  // 視点パラメタを更新(Dollyモード・媒介変数)
  if ( mode == VIEW_DOLLY_PARAM )
  {
    ・・・・・・(視点操作パラメタを更新)
  }
  // 視点パラメタを更新(Scrollモード・媒介変数)
  if ( mode == VIEW_SCROLL_PARAM )
  {
    ・・・・・・(視点操作パラメタを更新)
  }
  ・・・・・・// 変換行列を更新(Walkthroughモード・直接更新)
  if ( mode == VIEW_WALKTHROUGH_DIRECT )
  {
    ・・・・・・(変換行列を更新)
  }
};
```
# サンプルプログラム( **7** )

 $\bullet$  視点パラメタに応じて変換行列を更新 - 決まった処理なので、変更の必要はない

```
void UpdateViewMatrix()
{
  // 視点パラメタを使った操作時のみ変換行列を更新
  if ( ( mode == VIEW_DOLLY_PARAM ) | |
     ( mode == VIEW_SCROLL_PARAM ) || 
     ( mode == VIEW_WALKTHROUGH_PARAM ) )
  {
     glMatrixMode( GL_MODELVIEW );
     glLoadIdentity();
     glTranslatef( 0.0, 0.0, -view_distance );
     glRotatef( -view_pitch, 1.0, 0.0, 0.0 );
     glRotatef( -view_yaw, 0.0, 1.0, 0.0 );
     glTranslatef( -view_center_x, -view_center_y, -view_center_z );
  }
```
}

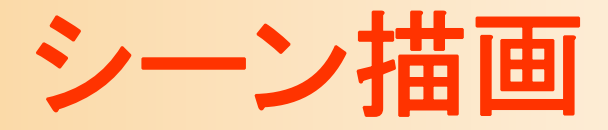

- • 視点の変化が分かりやいすように、ランダムに配 置した木を描画
- • OpenGL の円柱を描画する関数を使うことで、 木のような物体を簡単に描画できる
	- – <sup>g</sup>luCylinder( quad, 上の半径, 下の半径, 長さ, 横方向分 割数, 縦方向分割数 )
		- あらかじめ <sup>g</sup>luNewQuadric() 関数を使って、二次曲面情報 (quad)を作成する必要がある
		- 片方の半径を 0 にすると円すいになる
	- 3つの円柱+円すいとして描画

詳細はプログラムを参照

•

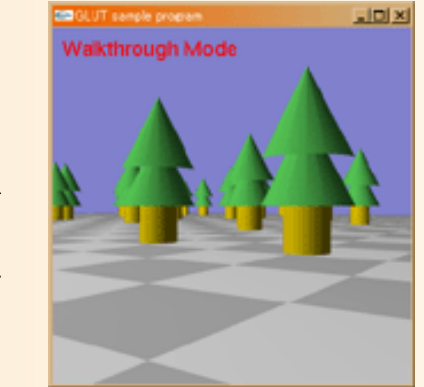

# 視点操作方法1 (**Dolly Mode** )

### 視点操作の実現方法

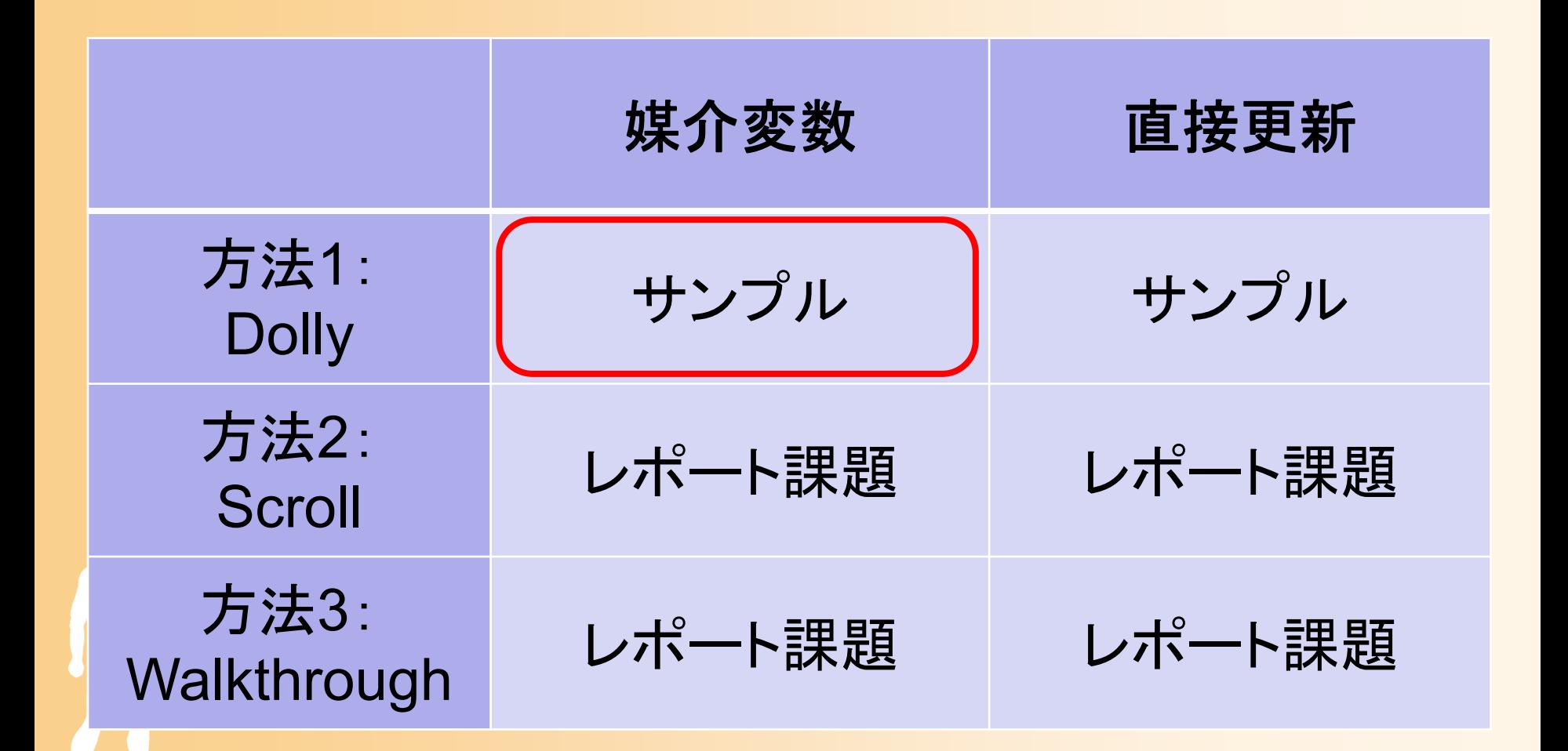

### 視野変換行列

- $\bullet$  Dolly Mode での視野変換行列
	- 視点操作パラメタ
		- ••視点の方位角(view\_yaw) α
		- •• 視点の仰角(view\_pitch)β
		- $\bullet$ 視点と注視点の距離(view\_distance ) *d*

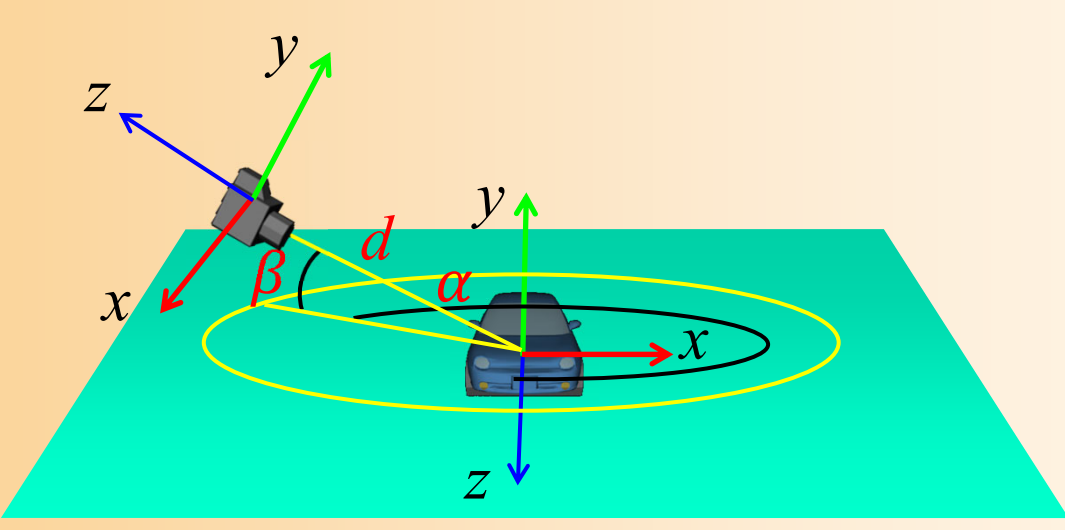

### 視野変換行列

- $\bullet$  Dolly Mode での視野変換行列
	- 視点操作パラメタ
		- •視点の方位角(view\_yaw) *α*
		- •• 視点の仰角(view\_pitch)β
		- •視点と注視点の距離(view\_distance ) *d*

$$
\begin{pmatrix}\n1 & 0 & 0 & 0 \\
0 & 1 & 0 & 0 \\
0 & 0 & 1 & -d \\
0 & 0 & 0 & 1\n\end{pmatrix}\n\begin{pmatrix}\n1 & 0 & 0 & 0 \\
0 & \cos(-\beta) & -\sin(-\beta) & 0 \\
0 & \sin(-\beta) & \cos(-\beta) & 0 \\
0 & 0 & 1\n\end{pmatrix}\n\begin{pmatrix}\n\cos(-\alpha) & 0 & \sin(-\alpha) & 0 \\
0 & 1 & 0 & 0 \\
-\sin(-\alpha) & 0 & \cos(-\alpha) & 0 \\
0 & 0 & 0 & 1\n\end{pmatrix}
$$

- Y軸周りの回転の後に、 X軸周りの回転をかける
- 2つの回転の後に、 Z軸方向の平行移動をかける

# 媒介変数による変換行列の設定

- $\bullet$  媒介変数を利用した変換行列の設定
	- Dolly Mode は、こちらの方が簡単
	- – マウス操作に応じて、視点操作パラメタを更新
		- •視点の方位角(view\_yaw) *α*
		- $\bullet$ • 視点の仰角(view\_pitch)β
		- •視点と注視点の距離(view\_distance ) *d*
	- –視点操作パラメタにもとづき、変換行列を設定

$$
\begin{pmatrix}\n1 & 0 & 0 & 0 \\
0 & 1 & 0 & 0 \\
0 & 0 & 1 & -d \\
0 & 0 & 0 & 1\n\end{pmatrix}\n\begin{pmatrix}\n1 & 0 & 0 & 0 \\
0 & \cos(-\beta) & -\sin(-\beta) & 0 \\
0 & \sin(-\beta) & \cos(-\beta) & 0 \\
0 & 0 & 0 & 1\n\end{pmatrix}\n\begin{pmatrix}\n\cos(-\alpha) & 0 & \sin(-\alpha) & 0 \\
0 & 1 & 0 & 0 \\
-\sin(-\alpha) & 0 & \cos(-\alpha) & 0 \\
0 & 0 & 0 & 1\n\end{pmatrix}
$$

# プログラム(**1**)

```
void UpdateView( int delta_mouse_right_x, int delta_mouse_right_y, 
                int delta_mouse_left_x, int delta_mouse_left_y ){
  // 視点パラメタを更新(Dorryモード・媒介変数)
  if ( mode == VIEW_DOLLY_PARAM )
  {
    // 横方向の右ボタンドラッグに応じて、視点を水平方向に回転
    if ( delta_mouse_right_x != 0 )
    {
       ・・・・・・ ①
    }
    // 縦方向の右ボタンドラッグに応じて、視点を上下方向に回転
    if ( delta_mouse_right_y != 0 )
    {
       ・・・・・・ ②
    }
    // 縦方向の左ボタンドラッグに応じて、視点と注視点の距離を変更
    if ( delta_mouse_left_y != 0 )
    {
       ・・・・・・ ③
    }
  }
  ・・・・・・};
```
# プログラム(**2**)

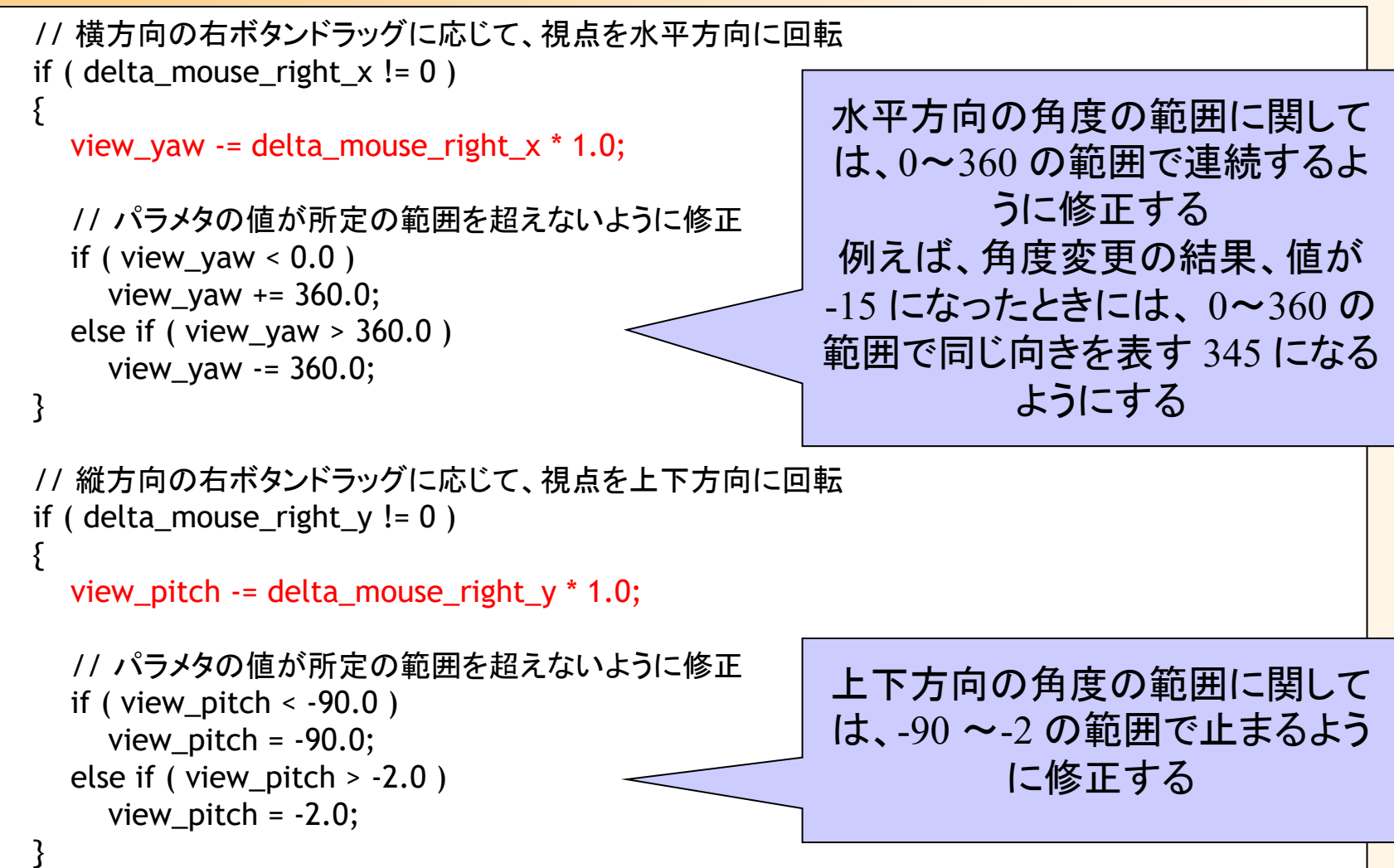

### プログラム( **3** )

```
// 縦方向の左ボタンドラッグに応じて、視点と注視点の距離を変更
if ( delta_mouse_left_y != 0 )
{
  view_distance += delta_mouse_left_y * 0.2;
  // パラメタの値が所定の範囲を超えないように修正
  if ( view_distance < 5.0 )
    view_distance = 5.0;
}
```
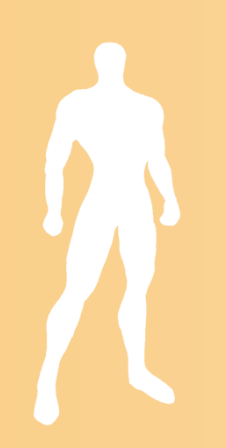

### 視点操作の実現方法

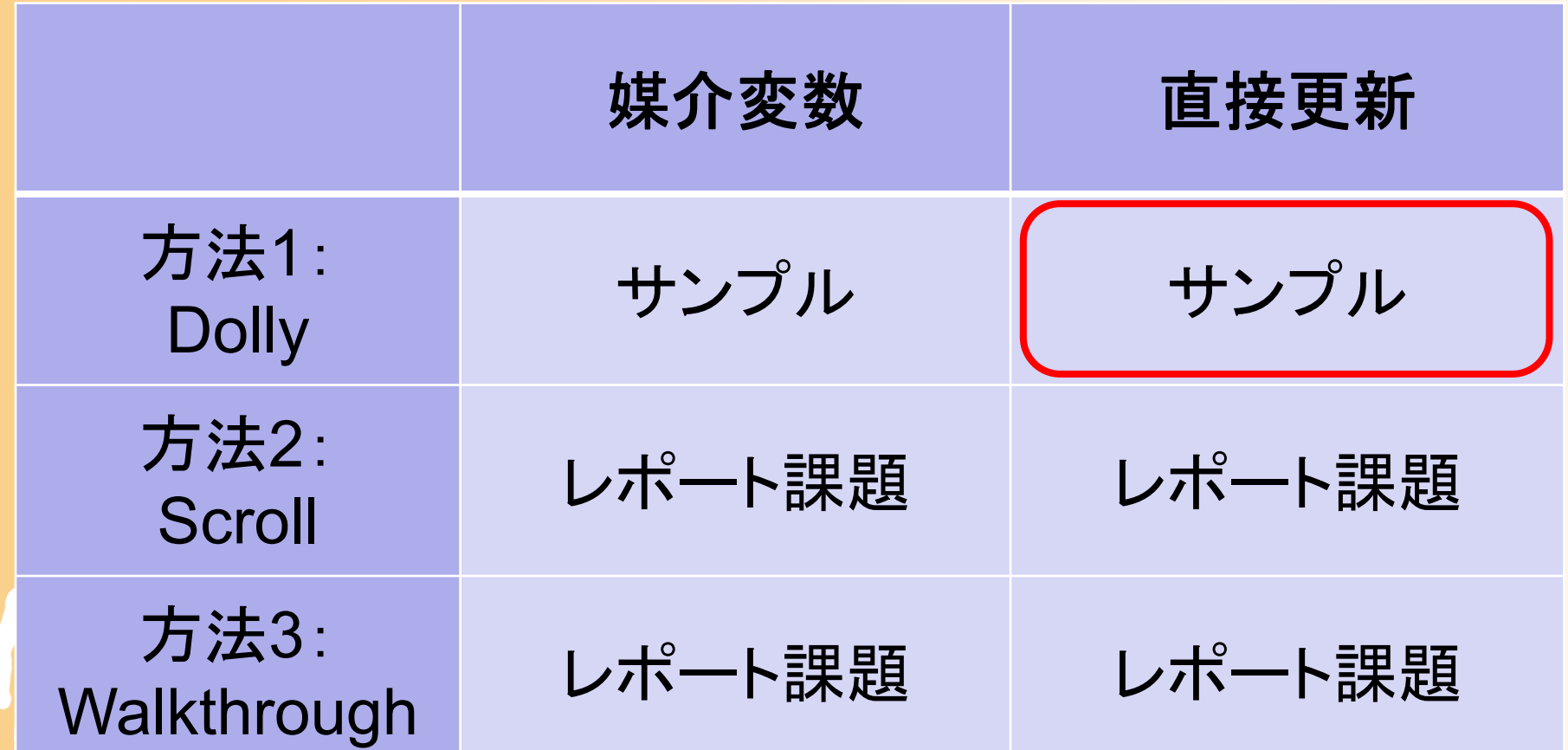

#### 変換行列を直接更新する方法( **1**)

 $\bullet$  変換行列を直接更新する方法 起動時に初期状態で変換行列を初期化 –マウス操作に応じて、適切な変換行列をかける

$$
\begin{pmatrix}\n1 & 0 & 0 & 0 \\
0 & 1 & 0 & 0 \\
0 & 0 & 1 & -d \\
0 & 0 & 0 & 1\n\end{pmatrix}\n\begin{pmatrix}\n1 & 0 & 0 & 0 \\
0 & \cos(-\beta) & -\sin(-\beta) & 0 \\
0 & \sin(-\beta) & \cos(-\beta) & 0 \\
0 & 0 & 0 & 1\n\end{pmatrix}\n\begin{pmatrix}\n\cos(-\alpha) & 0 & \sin(-\alpha) & 0 \\
0 & 1 & 0 & 0 \\
-\sin(-\alpha) & 0 & \cos(-\alpha) & 0 \\
0 & 0 & 0 & 1\n\end{pmatrix}
$$
\n
$$
\begin{pmatrix}\nR_{00} & R_{01} & R_{02} & T_x \\
R_{10} & R_{11} & R_{12} & T_y \\
R_{20} & R_{21} & R_{22} & T_z \\
0 & 0 & 0 & 1\n\end{pmatrix}
$$

#### 変換行列を直接更新する方法( **2**)

- $\bullet$  変換行列を直接更新する方法 起動時に初期状態で変換行列を初期化 マウス操作に応じて、適切な変換行列をかける
	- 元の計算式の適切な箇所に変換行列を加える
	- Δα・・・③④のどちらかに、回転行列を挿入
	- •・Δβ・・・②③のどちらかに、回転行列を挿入
	- △d・・・①②のどちらかに、平行行列を挿入

$$
\begin{pmatrix}\n1 & 0 & 0 & 0 & 0 \\
0 & 1 & 0 & 0 & 0 \\
0 & 0 & 1 & -d & 0 \\
0 & 0 & 0 & 1 & 0\n\end{pmatrix}\n\begin{pmatrix}\n1 & 0 & 0 & 0 & 0 \\
0 & \cos(-\beta) & -\sin(-\beta) & 0 & 0 \\
0 & \sin(-\beta) & \cos(-\beta) & 0 & 0 \\
0 & 0 & 0 & 1 & 0\n\end{pmatrix}\n\begin{pmatrix}\n\cos(-\alpha) & 0 & \sin(-\alpha) & 0 \\
0 & 1 & 0 & 0 \\
-\sin(-\alpha) & 0 & \cos(-\alpha) & 0 \\
0 & 0 & 0 & 1\n\end{pmatrix}
$$

# プログラム(**1**)

```
void UpdateView( int delta_mouse_right_x, int delta_mouse_right_y, 
               int delta mouse left x, int delta mouse left y)
{
  ・・・・・・// 変換行列を更新(Dollyモード・直接更新)
  if ( mode == VIEW_DOLLY_DIRECT )
  {
    // 横方向の右ボタンドラッグに応じて、視点を水平方向に回転
    if ( delta_mouse_right_x != 0 )
    {
       ・・・・・・ Δα を適用
    }
    // 縦方向の右ボタンドラッグに応じて、視点を上下方向に回転
    if ( delta_mouse_right_y != 0 )
    {
       ・・・・・・ Δβ を適用
    }
    // 縦方向の左ボタンドラッグに応じて、視点と注視点の距離を変更
    if ( delta_mouse_left_y != 0 )
    {
       ・・・・・・ Δd を適用
    }
  }
  ・・・・・・
```
#### 変換行列を直接更新する方法( **3** )

 $\bullet$ 視点の仰角の変化 Δα

> 現在の変換行列に右側から回転変換をかける (④の位置に回転行列を挿入)

$$
\begin{pmatrix}\n1 & 0 & 0 & 0 \\
0 & 1 & 0 & 0 \\
0 & 0 & 1 & -d \\
0 & 0 & 0 & 1\n\end{pmatrix}\n\begin{pmatrix}\n1 & 0 & 0 & 0 \\
0 & \cos(-\beta) & -\sin(-\beta) & 0 \\
0 & \sin(-\beta) & \cos(-\beta) & 0 \\
0 & 0 & 1 & 0 \\
0 & 0 & 0 & 1\n\end{pmatrix}\n\begin{pmatrix}\n\cos(-\alpha) & 0 & \sin(-\alpha) & 0 \\
0 & 1 & 0 & 0 \\
-\sin(-\alpha) & 0 & \cos(-\alpha) & 0 \\
0 & 0 & 0 & 1\n\end{pmatrix}
$$
\n  
\n(1)

$$
\begin{pmatrix}\nR_{00} & R_{01} & R_{02} & T_x \\
R_{10} & R_{11} & R_{12} & T_y \\
R_{20} & R_{21} & R_{22} & T_z \\
0 & 0 & 1\n\end{pmatrix}\n\begin{pmatrix}\n\cos(-\Delta \alpha) & 0 & \sin(-\Delta \alpha) & 0 \\
0 & 1 & 0 & 0 \\
-\sin(-\Delta \alpha) & 0 & \cos(-\Delta \alpha) & 0 \\
0 & 0 & 0 & 1\n\end{pmatrix}
$$

# プログラム( **2** )

 $\bullet$ • 視点を水平方向に回転(Δα)

```
// 横方向の右ボタンドラッグに応じて、視点を水平方向に回転
if ( delta_mouse_right_x != 0 )
{
  // 視点の水平方向の回転量を計算
  float delta_yaw = delta_mouse_right_x * 1.0;
  // 現在の変換行列の右側に、今回の回転変換をかける
  glMatrixMode( GL_MODELVIEW );
  glRotatef( delta_yaw, 0.0, 1.0, 0.0 );
}
```
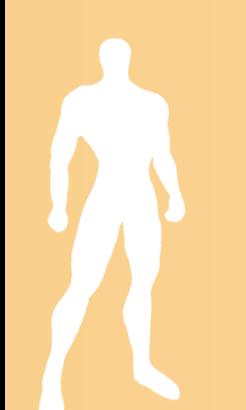

#### 変換行列を直接更新する方法( **4** )

 $\bullet$ ・視点と注視点の距離の変化 Δ*d*  現在の変換行列に左側から平行移動をかける (①の位置に平行移動行列を挿入)

$$
\begin{pmatrix}\n1 & 0 & 0 & 0 \\
0 & 1 & 0 & 0 \\
0 & 0 & 1 & -d \\
0 & 0 & 0 & 1\n\end{pmatrix}\n\begin{pmatrix}\n1 & 0 & 0 & 0 \\
0 & \cos(-\beta) & -\sin(-\beta) & 0 \\
0 & \sin(-\beta) & \cos(-\beta) & 0 \\
0 & 0 & 1\n\end{pmatrix}\n\begin{pmatrix}\n\cos(-\alpha) & 0 & \sin(-\alpha) & 0 \\
0 & 1 & 0 & 0 \\
-\sin(-\alpha) & 0 & \cos(-\alpha) & 0 \\
0 & 0 & 0 & 1\n\end{pmatrix}
$$

### 変換行列を直接更新する方法( **5** )

- $\bullet$ ・視点と注視点の距離の変化 Δ*d* 
	- 現在の変換行列に左側から平行移動をかける (①の位置に平行移動行列を挿入)
	- 現在の変換行列に左からかけることはできない ため、
		- 現在の変換行列 **M** を記録した上で、単位行列に初期化
		- ①の位置に ∆*d* の変換行列をかける
		- その右から、記録しておいた変換行列 **M** をかける

$$
\begin{pmatrix}\n1 & 0 & 0 & 0 \\
0 & 1 & 0 & 0 \\
0 & 0 & 1 & -\Delta d \\
0 & 0 & 0 & 1\n\end{pmatrix}\n\begin{pmatrix}\nR_{00} & R_{01} & R_{02} & T_x \\
R_{10} & R_{11} & R_{12} & T_y \\
R_{20} & R_{21} & R_{22} & T_z \\
0 & 0 & 0 & 1\n\end{pmatrix}
$$

# プログラム(**3**)

 $\bullet$ 視点と注視点の距離を変更(Δd)

// 縦方向の左ボタンドラッグに応じて、視点と注視点の距離を変更 if ( delta\_mouse\_left\_y ) { // 視点と注視点の距離の変化量を計算 float delta\_dist = delta\_mouse\_left\_y  $*$  1.0; // 現在の変換行列(カメラの向き)を取得 float m[ 16 ]; glGetFloatv( GL\_MODELVIEW\_MATRIX, m ); // 変換行列を初期化して、カメラ移動分の // 平行移動行列を設定 glMatrixMode( GL\_MODELVIEW ); glLoadIdentity(); glTranslatef( 0.0, 0.0, - delta\_dist ); OpenGLに現在設定されている 変換行列を取得 (16次元の配列に 4×4行列の 各要素が格納される) 0 4 8 12 1 5 9 132 6 10 14 3 7 11 15

// 右からこれまでの変換行列をかける glMultMatrixf( m );

}

#### 変換行列を直接更新する方法( **6** )

- $\bullet$  視点の方位角の変化 Δβ
	- やや複雑になる –②の位置に回転行列を挿入

$$
\begin{pmatrix}\n1 & 0 & 0 & 0 \\
0 & 1 & 0 & 0 \\
0 & 0 & 1 & -d \\
0 & 0 & 0 & 1\n\end{pmatrix}\n\begin{pmatrix}\n1 & 0 & 0 & 0 \\
0 & \cos(-\beta) & -\sin(-\beta) & 0 \\
0 & \sin(-\beta) & \cos(-\beta) & 0 \\
0 & 0 & 1\n\end{pmatrix}\n\begin{pmatrix}\n\cos(-\alpha) & 0 & \sin(-\alpha) & 0 \\
0 & 1 & 0 & 0 \\
-\sin(-\alpha) & 0 & \cos(-\alpha) & 0 \\
0 & 0 & 0 & 1\n\end{pmatrix}
$$

#### 変換行列を直接更新する方法( **7** )

- $\bullet$  視点の方位角の変化 Δβ
	- 現在の変換行列から左側の平行移動成分を取得
		- 行列全体で平行移動はここだけなので、簡単に取得可
	- – 現在の変換行列の左側の平行移動成分をキャン セル( **X**)
	- 左から、最初に取得した平行移動成分( **Z**)、今回 の回転変換( **Y**)と、元の変換行列の平行移動成 分をキャンセルしたもの( **X**)を順番にかける

 $\begin{array}{ccc} 1&0&0&T_x\ 0&1&0&T_y \end{array}$  $\begin{matrix}0&0&1&T_{\pmb{z}}\0&0&0&1\end{matrix}$  $\begin{array}{ccc} 1 & 0 & 0 & 0 \ 0 & \cos(-\Delta \beta) & -\sin(-\Delta \beta) & 0 \end{array}$  $\begin{array}{ccc} 0 & \sin(-\Delta \beta) & \cos(-\Delta \beta) & 0 \ 0 & 0 & 0 & 1 \end{array}$  $\begin{array}{cccc} R_{00} & R_{01} & R_{02} & 0 \ R_{10} & R_{11} & R_{12} & 0 \ R_{20} & R_{21} & R_{22} & 0 \ 0 & 0 & 0 & 1 \end{array}$  $R_{\rm 01}$  $\begin{matrix} R_{02} & 0\ R_{12} & 0\ R_{22} & 0 \end{matrix}$  $R_{\mathtt{11}}$  $R_{\rm 21}$  $\pmb{0}$ **ZYX** $R_{00}$  $\begin{array}{ccc} R_{01} & R_{02} & T_{x}\ R_{11} & R_{12} & T_{y} \end{array}$  $R_{\bf 10}$  $R_\mathrm{20}$  $\begin{array}{ccc} R_{21} & R_{22} & T_{Z} \ 0 & 0 & 0 & 1 \end{array}$ **M**

# プログラム(**4**)

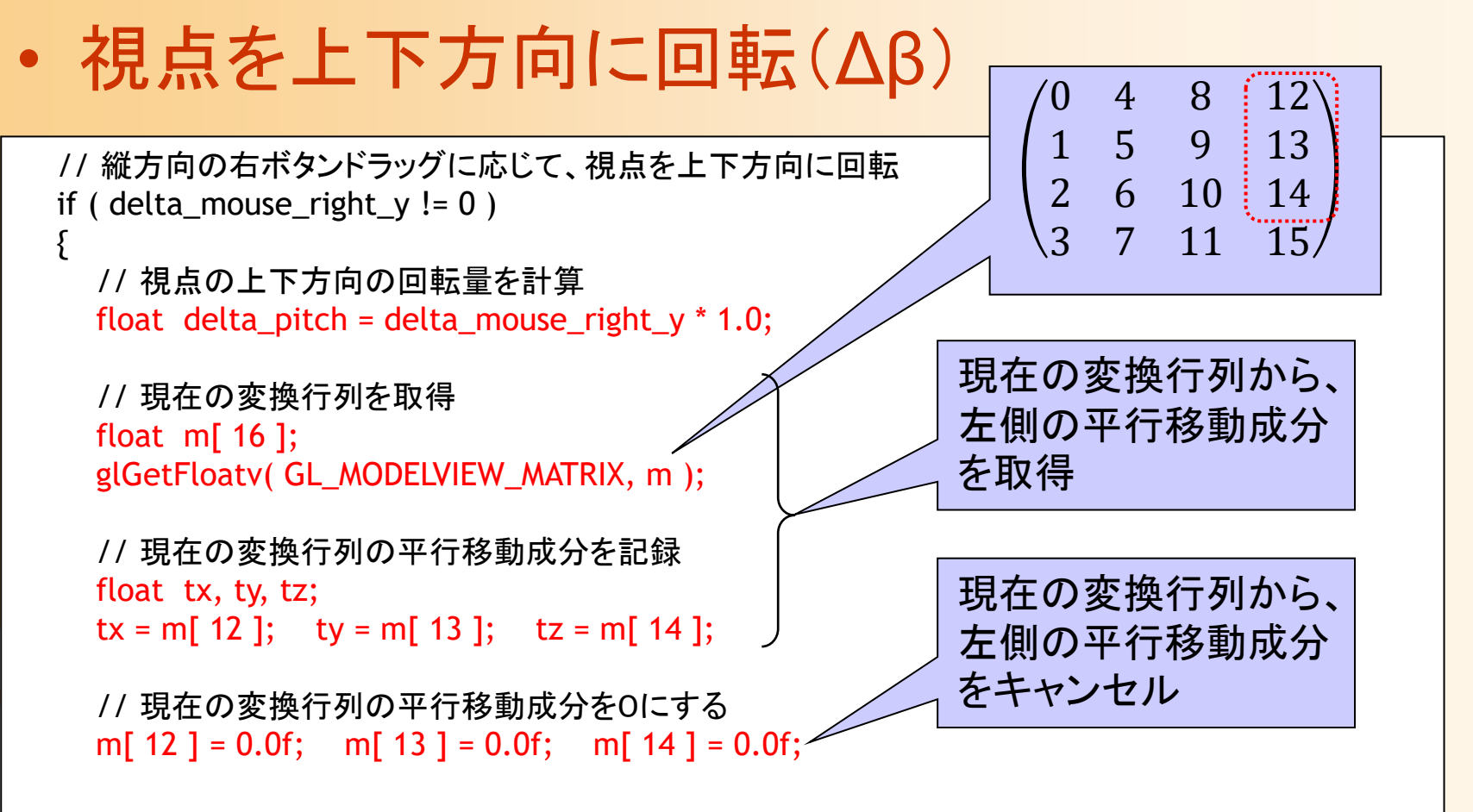

・・・・

# プログラム(**5**)

 $\bullet$ 視点を上下方向に回転(Δβ)(続き)

// 変換行列を初期化 glMatrixMode( GL\_MODELVIEW ); glLoadIdentity();

// カメラの平行移動行列を設定  $\bigcirc$  glTranslatef( tx, ty, tz );

}

// 右側に、今回の回転変換をかける glRotatef( delta\_pitch, 1.0, 0.0, 0.0 ); ②

// さらに、右側に、もとの変換行列から平行移動成分をとり除いたものをかける glMultMatrixf( m );  $\circled{3}$ 

 $\begin{array}{cccc} 1 & 0 & 0 & 0 \ 0 & 1 & 0 & 0 \ 0 & 0 & 1 & -d \ 0 & 0 & 0 & 1 \end{array}$  $\begin{array}{ccc} 1 & 0 & 0 & 0 \ 0 & \cos(-\Delta \beta) & -\sin(-\Delta \beta) & 0 \end{array}$  $0 \quad \sin(-\Delta \beta) \quad \cos(-\Delta \beta) \quad 0$ 00 0 1  $R_{\rm 00}$   $R_{\rm 01}$   $R_{\rm 02}$   $0$  $R_{\mathbf{10}}$   $R_{\mathbf{11}}$   $R_{\mathbf{12}}$   $\mathbf{0}$  $R_\mathrm{20}$   $R_\mathrm{21}$   $R_\mathrm{22}$   $0$ 0 0 01  $\circled{1}$   $\circled{2}$   $\circled{3}$ 

注意点1

- $\bullet$  変換行列を直接更新する方法の注意点
	- そのままでは、回転可能範囲や移動可能範囲 などを制限するのは困難
		- これらの範囲の制限を加えるためには、変換行列か ら媒介変数を計算し、媒介変数を使って範囲を制限 する必要がある

注意点2

- $\bullet$  変換行列を直接更新する方法の注意点
	- 毎回、微少な回転行列をかけていくと、計算誤 差の蓄積により、行列が歪んでくることがある
		- 回転成分の各ベクトルの長さが 1、互いに直交してい る状態にならなくなる

$$
\begin{pmatrix}\nR_{00} & R_{01} & R_{02} & T_x \\
R_{10} & R_{11} & R_{12} & T_y \\
R_{20} & R_{21} & R_{22} & T_z \\
0 & 0 & 0 & 1\n\end{pmatrix}
$$

定期的に回転成分の正規化が必要

• 長さ 1に正規化、外積計算により直交ベクトルを計算

### 視点操作の実現方法

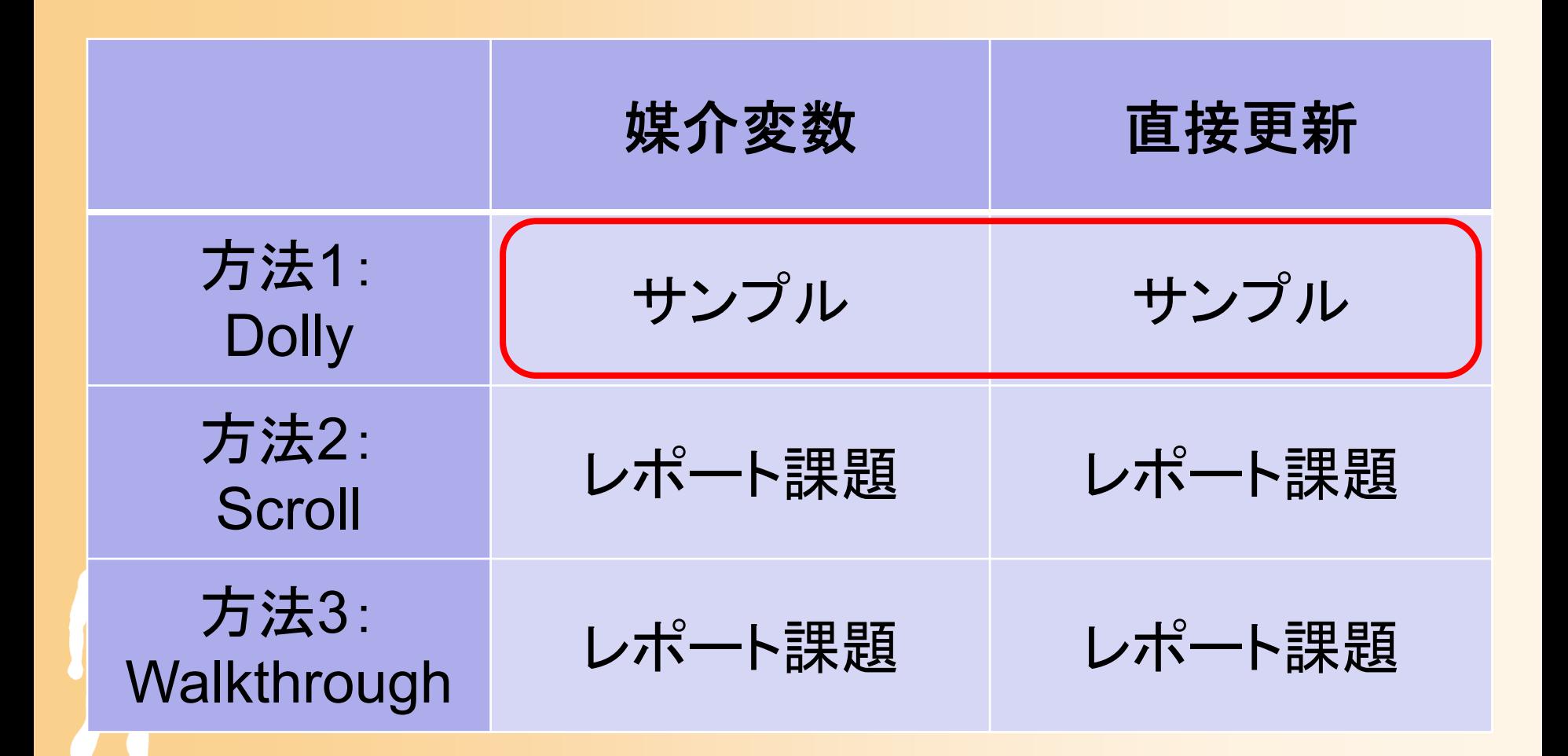

# レポートの視点操作の実装

- $\bullet$  方法2(Scroll Mode)の変換行列 媒介変数による方法の方が簡単
- $\bullet$  方法3(Walkthrough Mode)の変換行列 変換行列を直接更新する方法の方が簡単

 $\bullet$  以降の説明を参考に、これらの視点操作方 法を実装して、レポート課題として提出する こと

# 視点操作方法2 (**Scroll Mode** )

### 視点操作の実現方法

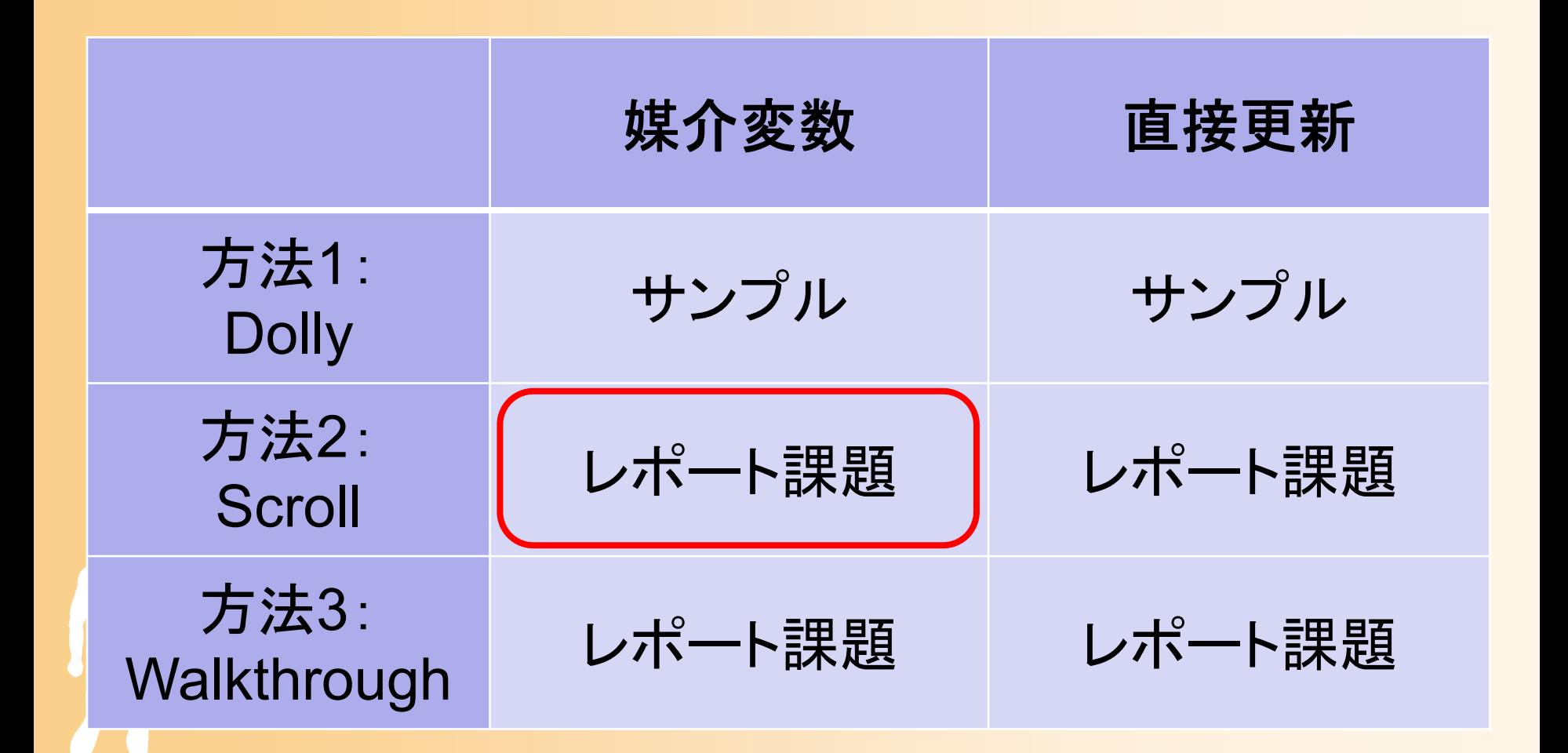

### 視野変換行列

- Scroll Mode の視野変換行列
	- 視点操作パラメタ
		- •• 視点の仰角(view\_pitch)β
		- •注視点の水平位置(view\_center\_*x|z* ) *x, z*
		- 視点と注視点の距離 *d*, 注視点の垂直位置 *<sup>y</sup>* は固定値

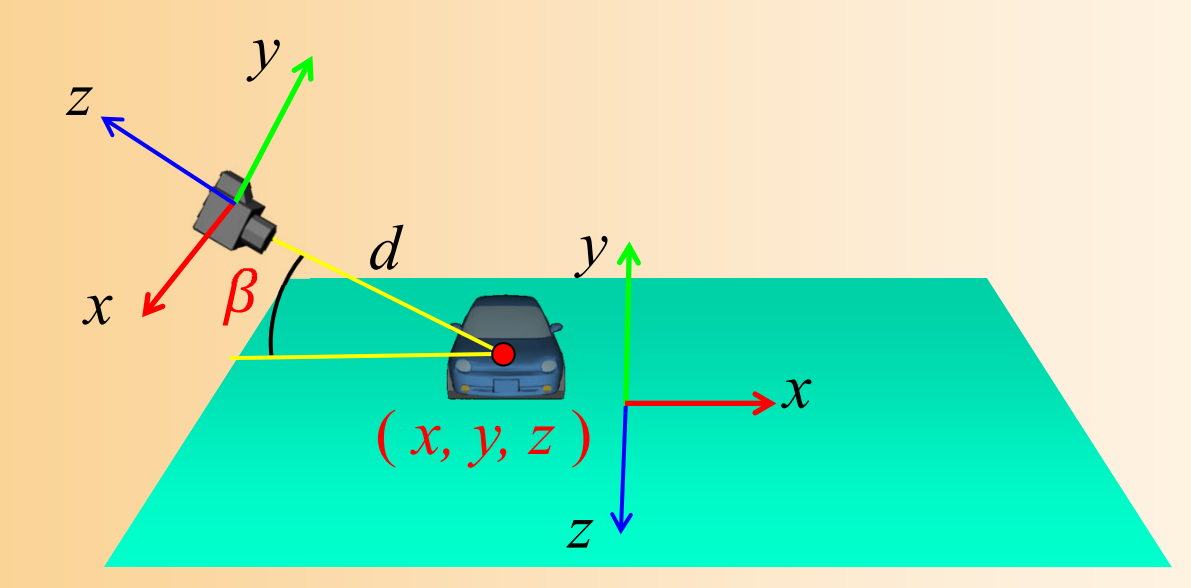

### 視野変換行列

- Scroll Mode の視野変換行列
	- 視点操作パラメタ
		- •• 視点の仰角(view\_pitch)β
		- •注視点の水平位置(view\_center\_*x|z* ) *x, z*
		- 視点と注視点の距離 *d*, 注視点の垂直位置 *<sup>y</sup>* は固定値

$$
\begin{pmatrix}\n1 & 0 & 0 & 0 \\
0 & 1 & 0 & 0 \\
0 & 0 & 1 & -d \\
0 & 0 & 0 & 1\n\end{pmatrix}\n\begin{pmatrix}\n1 & 0 & 0 & 0 \\
0 & \cos(-\beta) & -\sin(-\beta) & 0 \\
0 & \sin(-\beta) & \cos(-\beta) & 0 \\
0 & 0 & 1 & 0 \\
0 & 0 & 0 & 1\n\end{pmatrix}\n\begin{pmatrix}\n1 & 0 & 0 & x \\
0 & 1 & 0 & y \\
0 & 0 & 1 & z \\
0 & 0 & 0 & 1\n\end{pmatrix}
$$

カメラ座標系での移動 (回転変換は影響しない) ワールド座標系での移動 (回転変換が影響する)

## 媒介変数による方法

- $\bullet$ • 視点の仰角 *β* 
	- 視点操作方法 1 (Dolly Mode)と同様、上下方向 の回転角度 *β* を変化させれば良い
		- 範囲の制限も適用する
- $\bullet$  注視点の水平位置 *x, z*
	- – 方位角が変化しないと仮定すると(ワールド座標 系とカメラ座標系の水平方向の向きが一致する と仮定すると)、簡単に実現できる <u>– Liberature in der statistike van de statistike van de statistike van de statistike van de statistike van de</u> 横方向のマウス移動量に応じて *x* を、前後方向 のマウス移動量に応じて *z* を変化させる
		- 方位角の変化も考慮する場合は、視点操作3を参照
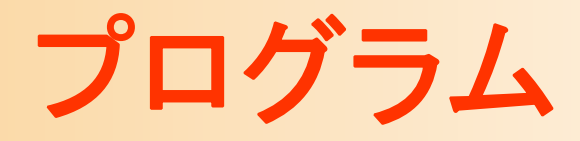

```
void UpdateView( int delta mouse right x, int delta mouse right y,
              int delta mouse left x, int delta mouse left y)
{
  // 視点パラメタを更新(Scrollモード・媒介変数)
  if ( mode == VIEW_SCROLL_PARAM )
  {
    // 縦方向の右ボタンドラッグに応じて、視点を上下方向に回転
    if ( delta_mouse_right_y != 0 )
    {
        // 視点操作方法1(Dolly Mode)と同じ
    }
    // 左ボタンドラッグに応じて、視点を前後左右に移動(ワールド座標系を基準とした前後左右)
    if ( ( delta_mouse_left_x != 0 ) || ( delta_mouse_left_y != 0 ) )
    {
        view_center_x += | へ |; // 左右方向の移動を加算
        view center z += | ' ↓; // 前後方向の移動を加算
    }
  }
                       ?前の説明を参考に、どのよう
                                            な処理を記述すれば良いかを
                                            考える
```
### 視点操作の実現方法

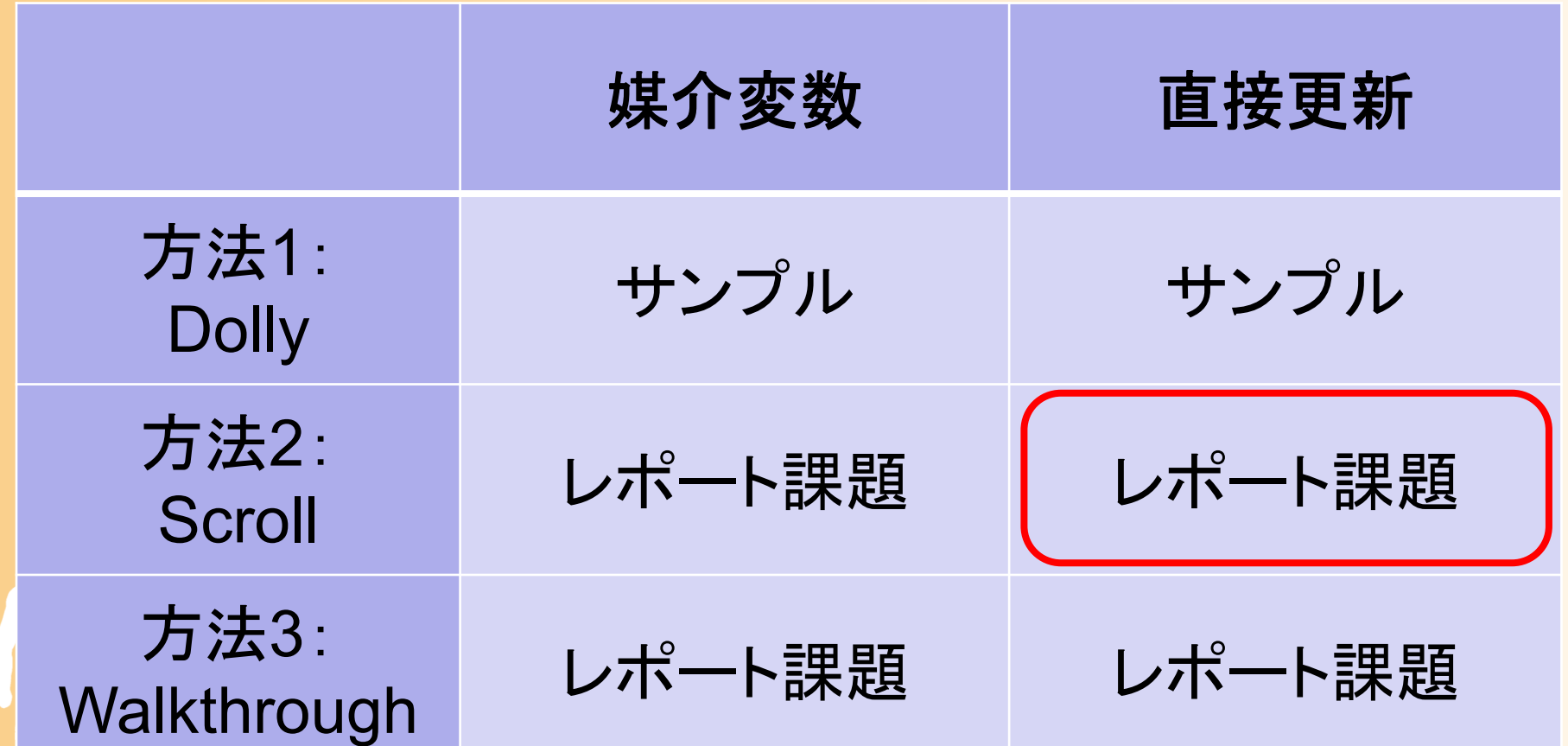

#### 変換行列を直接更新する方法( **1** )

- $\bullet$  注視点の水平位置 Δ*x,*  Δ*z*
	- 現在の変換行列に右側から平行移動をかける (④の位置に平行移動行列を挿入)
- $\bullet$ • 視点の仰角 Δ*β* 
	- 右または左の平行移動成分をキャンセルして、 回転行列をかける

(②または③の位置に回転移動行列を挿入)

$$
\begin{pmatrix}\n1 & 0 & 0 & 0 \\
0 & 1 & 0 & 0 \\
0 & 0 & 1 & -d \\
0 & 0 & 0 & 1\n\end{pmatrix}\n\begin{pmatrix}\n1 & 0 & 0 & 0 \\
0 & \cos(-\beta) & -\sin(-\beta) & 0 \\
0 & \sin(-\beta) & \cos(-\beta) & 0 \\
0 & 0 & 1 & 0 \\
0 & 0 & 0 & 1\n\end{pmatrix}\n\begin{pmatrix}\n1 & 0 & 0 & x \\
0 & 1 & 0 & y \\
0 & 0 & 1 & z \\
0 & 0 & 0 & 1\n\end{pmatrix}
$$

#### 変換行列を直接更新する方法( **2** )

- $\bullet$  注視点の水平位置 Δ*x,*  Δ*z*
	- 現在の変換行列に右側から平行移動をかける (④の位置に平行移動行列を挿入)

$$
\begin{pmatrix}\n1 & 0 & 0 & 0 \\
0 & 1 & 0 & 0 \\
0 & 0 & 1 & -d \\
0 & 0 & 0 & 1\n\end{pmatrix}\n\begin{pmatrix}\n1 & 0 & 0 & 0 \\
0 & \cos(-\beta) & -\sin(-\beta) & 0 \\
0 & \sin(-\beta) & \cos(-\beta) & 0 \\
0 & 0 & 0 & 1\n\end{pmatrix}\n\begin{pmatrix}\n1 & 0 & 0 & x \\
0 & 1 & 0 & y \\
0 & 0 & 1 & z \\
0 & 0 & 0 & 1\n\end{pmatrix}
$$
\n
$$
\begin{pmatrix}\nR_{00} & R_{01} & R_{02} & T_x \\
R_{10} & R_{11} & R_{12} & T_y \\
R_{20} & R_{21} & R_{22} & T_z \\
0 & 0 & 0 & 1\n\end{pmatrix}\n\begin{pmatrix}\n1 & 0 & 0 & \Delta x \\
0 & 1 & 0 & 0 \\
0 & 0 & 1 & \Delta z \\
0 & 0 & 0 & 1\n\end{pmatrix}
$$

#### 変換行列を直接更新する方法( **3** )

- $\bullet$ • 視点の仰角 Δ*β* 
	- 右または左の平行移動成分をキャンセルして、 回転行列をかける (②または③の位置に平行移動行列を挿入)
	- 左の平行移動成分をキャンセルする方法(②の 位置に平行移動行列を挿入)を用いる場合
		- 今回は視点と注視点の距離 *d* は固定値であるため、 左の平行移動成分を容易にキャンセネルできる

$$
\begin{pmatrix}\n1 & 0 & 0 & 0 \\
0 & 1 & 0 & 0 \\
0 & 0 & 1 & -d \\
0 & 0 & 0 & 1\n\end{pmatrix}\n\begin{pmatrix}\n1 & 0 & 0 & 0 \\
0 & \cos(-\beta) & -\sin(-\beta) & 0 \\
0 & \sin(-\beta) & \cos(-\beta) & 0 \\
0 & 0 & 1\n\end{pmatrix}\n\begin{pmatrix}\n1 & 0 & 0 & x \\
0 & 1 & 0 & y \\
0 & 0 & 1 & z \\
0 & 0 & 0 & 1\n\end{pmatrix}
$$

#### 変換行列を直接更新する方法( **4** )

- $\bullet$ • 視点の仰角 Δ*β* 
	- 現在の変換行列( **M**)を取得
	- –視点と注視点の距離を離す平行移動( **Z**)
	- $-$  **今回の回転変換(Δβ)(Υ)**
	- 元の変換行列の視点と注視点を離す平行移動 を打ち消すための平行移動( **X** )
	- –元の変換行列( **M** )

 $\begin{array}{cccc} 1 & 0 & 0 & 0 \ 0 & 1 & 0 & 0 \ 0 & 0 & 1 & -d \ 0 & 0 & 0 & 1 \end{array}$  $\begin{array}{ccc} 1 & 0 & 0 & 0 \ 0 & \cos(-\Delta \beta) & -\sin(-\Delta \beta) & 0 \end{array}$  $\begin{array}{ccc} 0 & \sin(-\Delta \beta) & \cos(-\Delta \beta) & 0 \ 0 & 0 & 0 & 1 \end{array}$  $\begin{array}{cccc} 1 & 0 & 0 & 0 \ 0 & 1 & 0 & 0 \ 0 & 0 & 1 & +d \ 0 & 0 & 0 & 1 \end{array}$  $\begin{array}{ccc} R_{00} & R_{01} & R_{02} & T_x \ R_{10} & R_{11} & R_{12} & T_y \end{array}$  $\begin{array}{ccc} R_{20} & R_{21} & R_{22} & T_{\rm z} \ 0 & 0 & 0 & 1 \end{array}$ **ZYXM**

# プログラム(**1**)

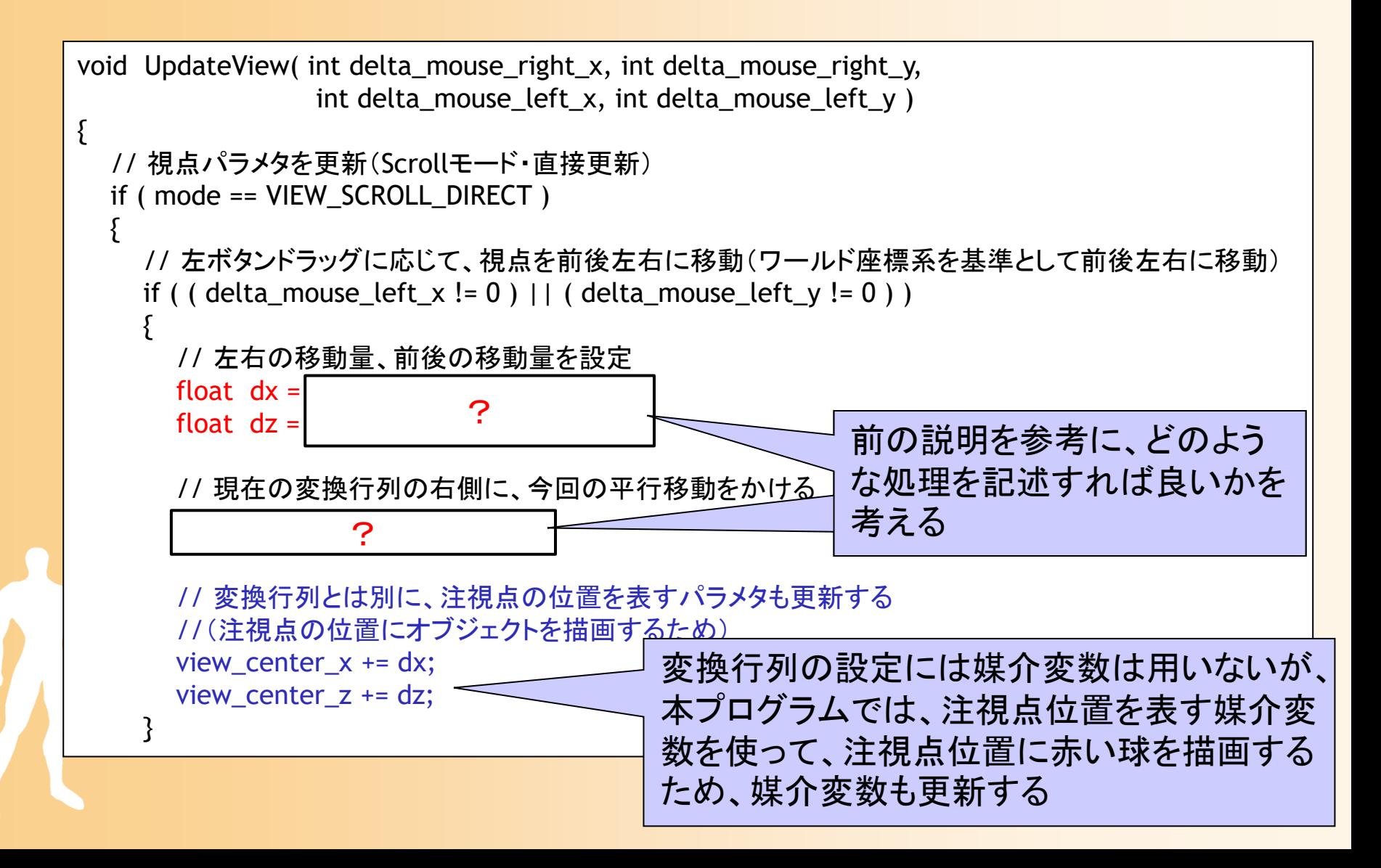

## プログラム(**2**)

```
// 縦方向の右ボタンドラッグに応じて、視点を上下方向に回転
  if ( delta_mouse_right_y != 0 )
  {
    // 視点の上下方向の回転量を計算
    float delta pitch = delta mouse right y * 1.0;
    // 現在の変換行列を取得
    float m[ 16 ];
    glGetFloatv( GL_MODELVIEW_MATRIX, m );
    // 変換行列を初期化
    glMatrixMode( GL_MODELVIEW );
    glLoadIdentity();
    // 変換行列を更新
    \overline{\phantom{0}}glTranslatef( 0.0f, 0.0f, 0.0f) ; (0.0f) ; (0.0f) ;
    \frac{1}{\sqrt{2}}}
}
                   ? 前の説明を参考に、どのよう
                                          な処理を記述すれば良いかを
                                          考える
```
# 視点操作方法3 (**Walkthrough Mode** )

## 視点操作の実現方法

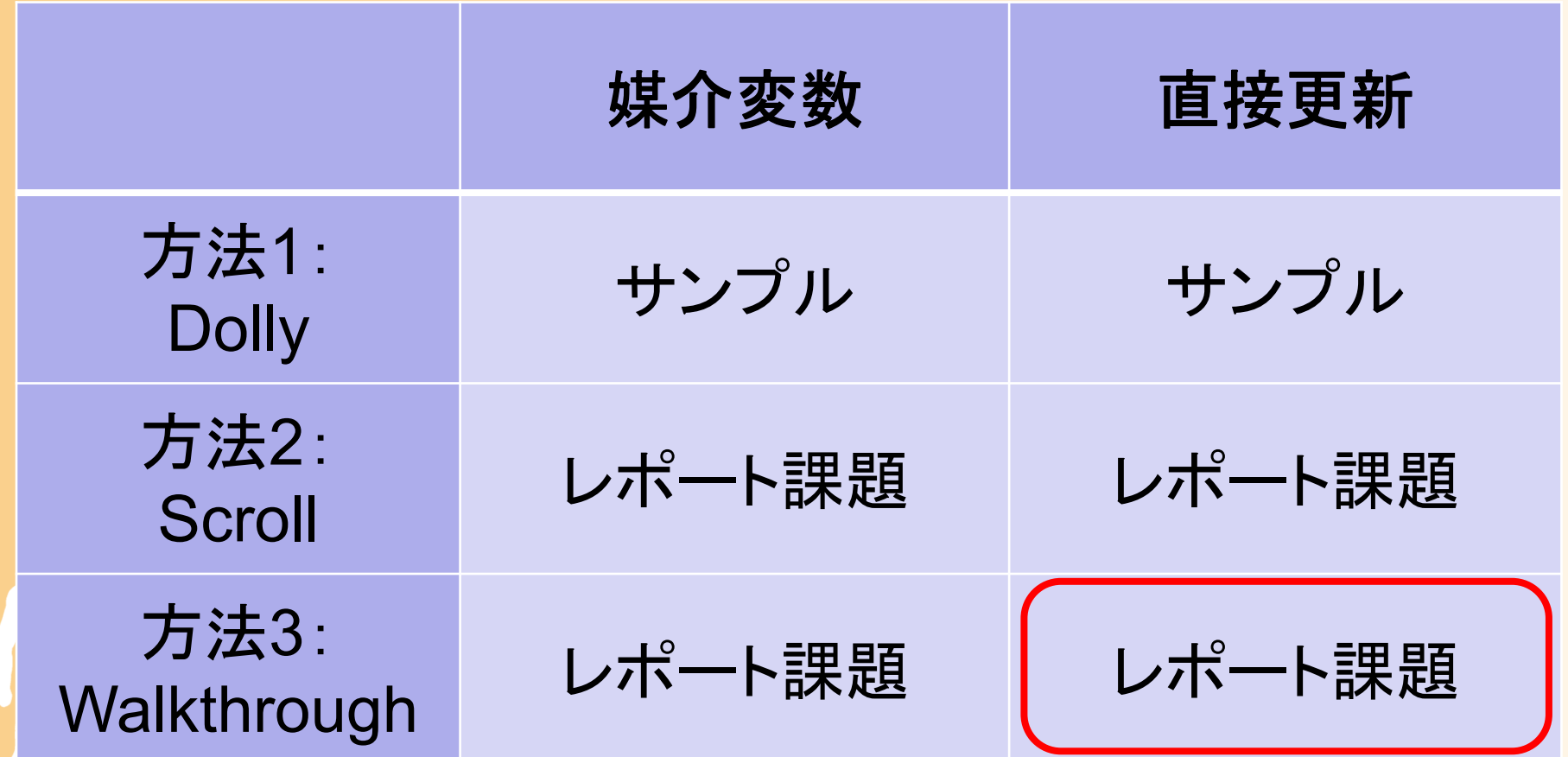

### 視野変換行列

- $\bullet$  Walkthrough Mode の変換行列
	- 視点操作パラメタ
		- ••視点の方位角(view\_yaw) α
		- •視点の水平位置(view\_center\_*x|z* ) *x, z*
		- 視点の垂直位置 *<sup>y</sup>* は固定値

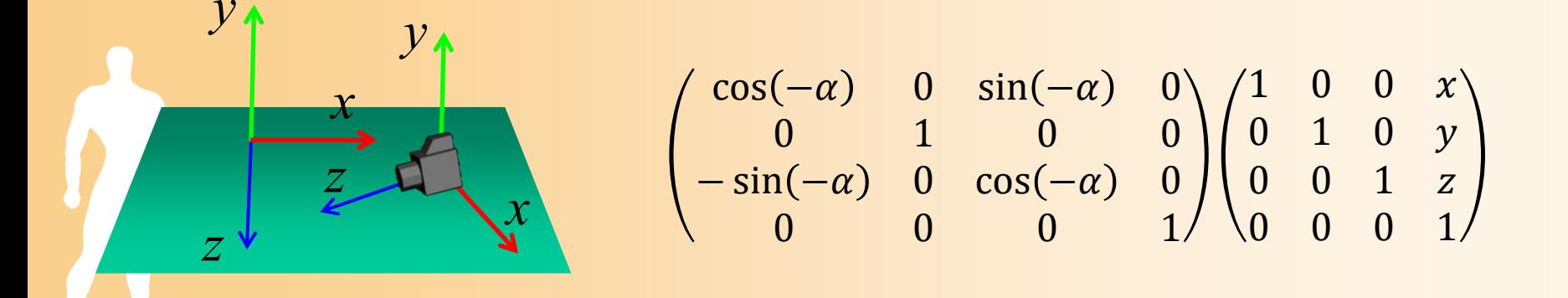

#### 変換行列を直接更新する方法( **1** )

- $\bullet$ • 視点の方位角 Δα
	- 現在の変換行列に左側から回転をかける (①の位置に回転行列を挿入)

$$
\begin{pmatrix}\n\cos(-\alpha) & 0 & \sin(-\alpha) & 0 \\
0 & 1 & 0 & 0 \\
-\sin(-\alpha) & 0 & \cos(-\alpha) & 0 \\
0 & 0 & 0 & 1\n\end{pmatrix}\n\begin{pmatrix}\n1 & 0 & 0 & x \\
0 & 1 & 0 & y \\
0 & 0 & 1 & z \\
0 & 0 & 0 & 1\n\end{pmatrix}
$$

$$
\begin{pmatrix}\n\cos(-\Delta\alpha) & 0 & \sin(-\Delta\alpha) & 0 \\
0 & 1 & 0 & 0 \\
-\sin(-\Delta\alpha) & 0 & \cos(-\Delta\alpha) & 0 \\
0 & 0 & 0 & 1\n\end{pmatrix}\n\begin{pmatrix}\nR_{00} & R_{01} & R_{02} & T_x \\
R_{10} & R_{11} & R_{12} & T_y \\
R_{20} & R_{21} & R_{22} & T_z \\
0 & 0 & 0 & 1\n\end{pmatrix}
$$

#### 変換行列を直接更新する方法( **2** )

- $\bullet$  視点の水平位置 Δ*x,*  Δ*z*
	- ワールド座標系ではなく、視点(カメラ座標系)か ら見て前後左右に移動する必要がある

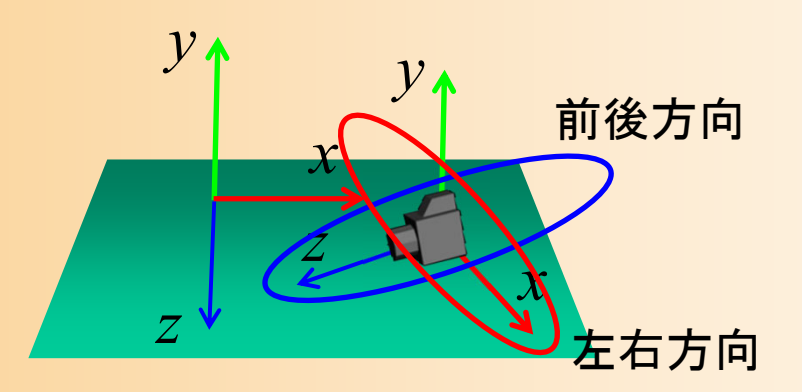

#### 変換行列を直接更新する方法( **2** )

- $\bullet$  視点の水平位置 Δ*x,*  Δ*z*
	- ワールド座標系ではなく、視点(カメラ座標系)か ら見て前後左右に移動する必要がある
	- 現在の変換行列に左側から平行移動をかける (①の位置に平行移動行列を挿入)

① ② ③ cos െ 0 sin െ 00 100 sin െ 0 cos െ 00 001100010 0010001100 Δ 010 0001 Δ 000 1ଵଶ௫ଵଵଵଵଶ௬ ଶଶଵଶଶ௭0 0 01カメラ座標系での移動 (回転変換は影響しない)

# プログラム( **1** )

```
// 変換行列を更新(Walkthroughモード・直接更新)
if ( mode == VIEW_WALKTHROUGH_DIRECT )
{
  // 横方向の右ボタンドラッグに応じて、視点を水平方向に回転
  if ( delta mouse right x := 0 )
  {
       // 視点の水平方向の回転量を計算
       float delta_yaw = delta_mouse_right_x * 1.0;
       // 現在の変換行列(カメラの向き)を取得
      float m[ 16 ];
       glGetFloatv( GL_MODELVIEW_MATRIX, m );
       // 変換行列を初期化
       glMatrixMode( GL_MODELVIEW );
       glLoadIdentity();
       // 変換行列を更新
       \mathcal{Q}\mathcal{G}(\mathcal{M}) and \mathcal{G}(\mathcal{M}) and \mathcal{G}(\mathcal{M})}
                        ?
```
## プログラム(**2**)

```
// 左ボタンドラッグに応じて、視点を前後左右に移動(カメラの向きを基準として前後左右に移動)
if ( ( delta_mouse_left_x != 0 ) || ( delta_mouse_left_y != 0 ) )
```
// 左右の移動量、前後の移動量を設定 float  $dx =$  delta mouse left  $x * 0.1f$ ; float  $dz = delta$  mouse left  $y * 0.1f$ ;

// 現在の変換行列(カメラの向き)を取得 float m[ 16 ]; glGetFloatv( GL\_MODELVIEW\_MATRIX, m );

```
// 変換行列を初期化
glMatrixMode( GL_MODELVIEW );
glLoadIdentity();
```
// 変換行列を更新

 $\frac{d}{dt}$  and  $\frac{d}{dt}$  are  $\frac{d}{dt}$  . The set of  $\frac{d}{dt}$ 

{

}

}

 $\overline{\mathcal{L}}$ ?

### 視点操作の実現方法

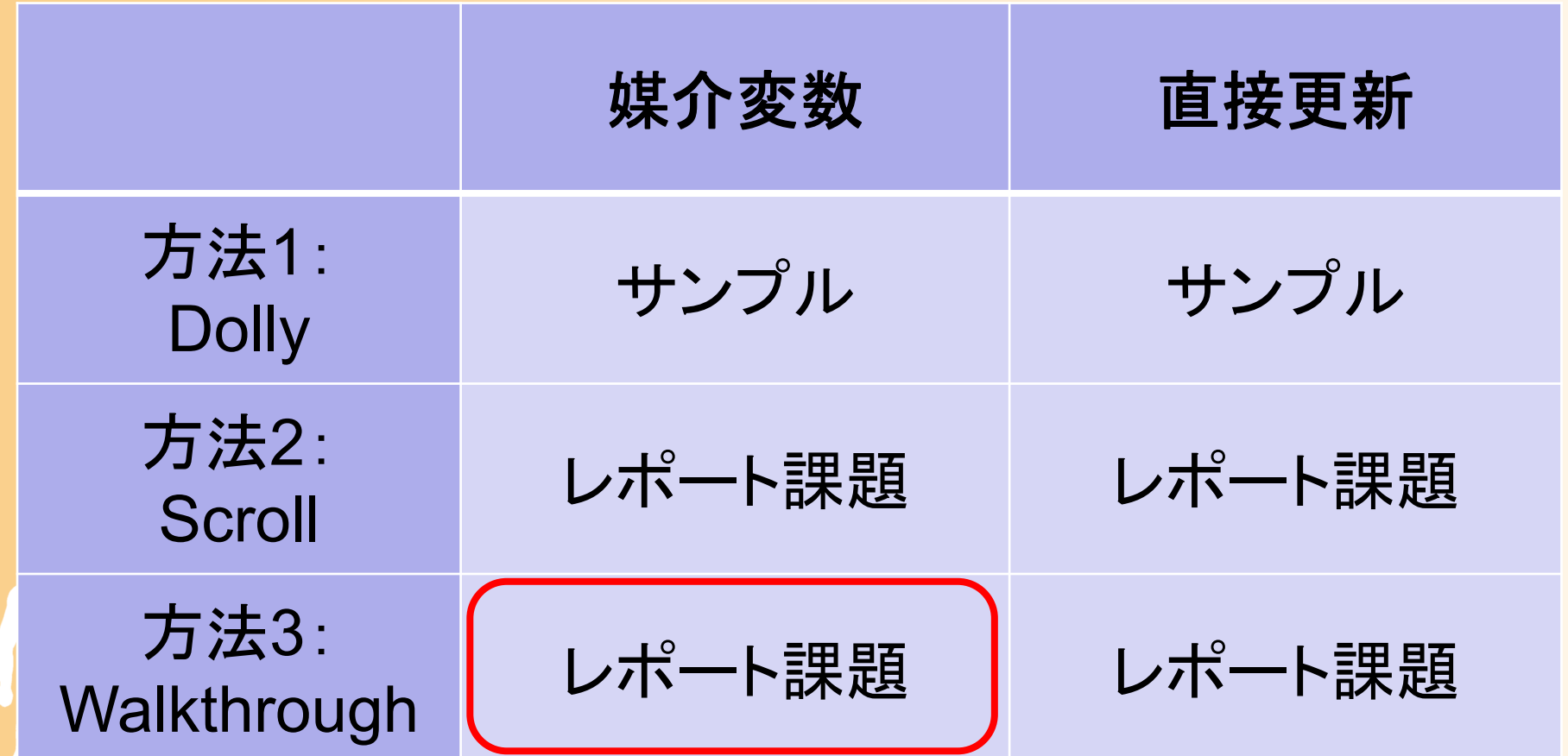

### 媒介変数による方法

- $\bullet$ • 視点の方位角 *α* 
	- マウス操作に応じて、 *α* を変化させる
- $\bullet$  視点の水平位置 *x, z*
	- 視点(カメラ)から見て前後・左右に移動するよう に、 *x*, *z* を変化させる必要がある
	- ワールド座標系で見た、カメラ座標系の *x, <sup>z</sup>* 軸 の方向ベクトルを求める必要がある
		- 現在の視野変換行列から取得することもできるし、
		- 三角関数を使って自分で計算することもできる

# カメラの方向の求め方

- $\bullet$  現在の視野変換行列から取得する方法
	- 現在の視野変換行列を **M** とすると、ワールド座 標系からみたカメラ座標系の Z軸(視点の前後 方向のベクトル)は、 $(\textit{Rz}_x, \textit{Rz}_y, \textit{Rz}_z)$ になる
		- X軸(左右方向)も、同様の考え方で取得できる

$$
\mathbf{M} = \begin{pmatrix} Rx_x & Rx_y & Rx_z & x \\ Ry_x & Ry_y & Ry_z & y \\ Rz_x & Rz_y & Rz_z & z \\ 0 & 0 & 0 & 1 \end{pmatrix}
$$

ワールド座標系の Z軸がカメラ座標系で どのようなベクトルになるか カメラ座標系の Z軸がワールド座標系で どのようなベクトルになるか

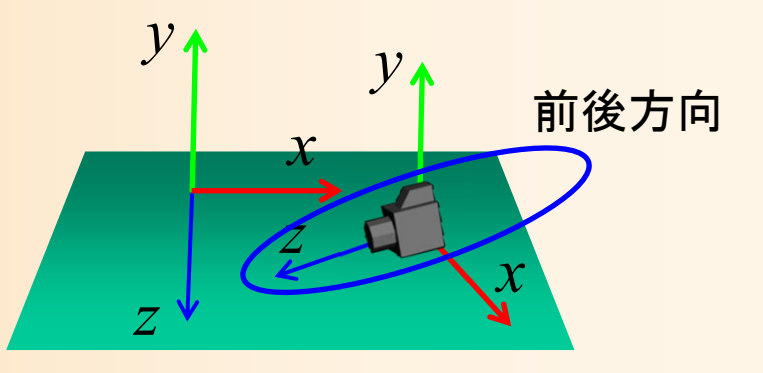

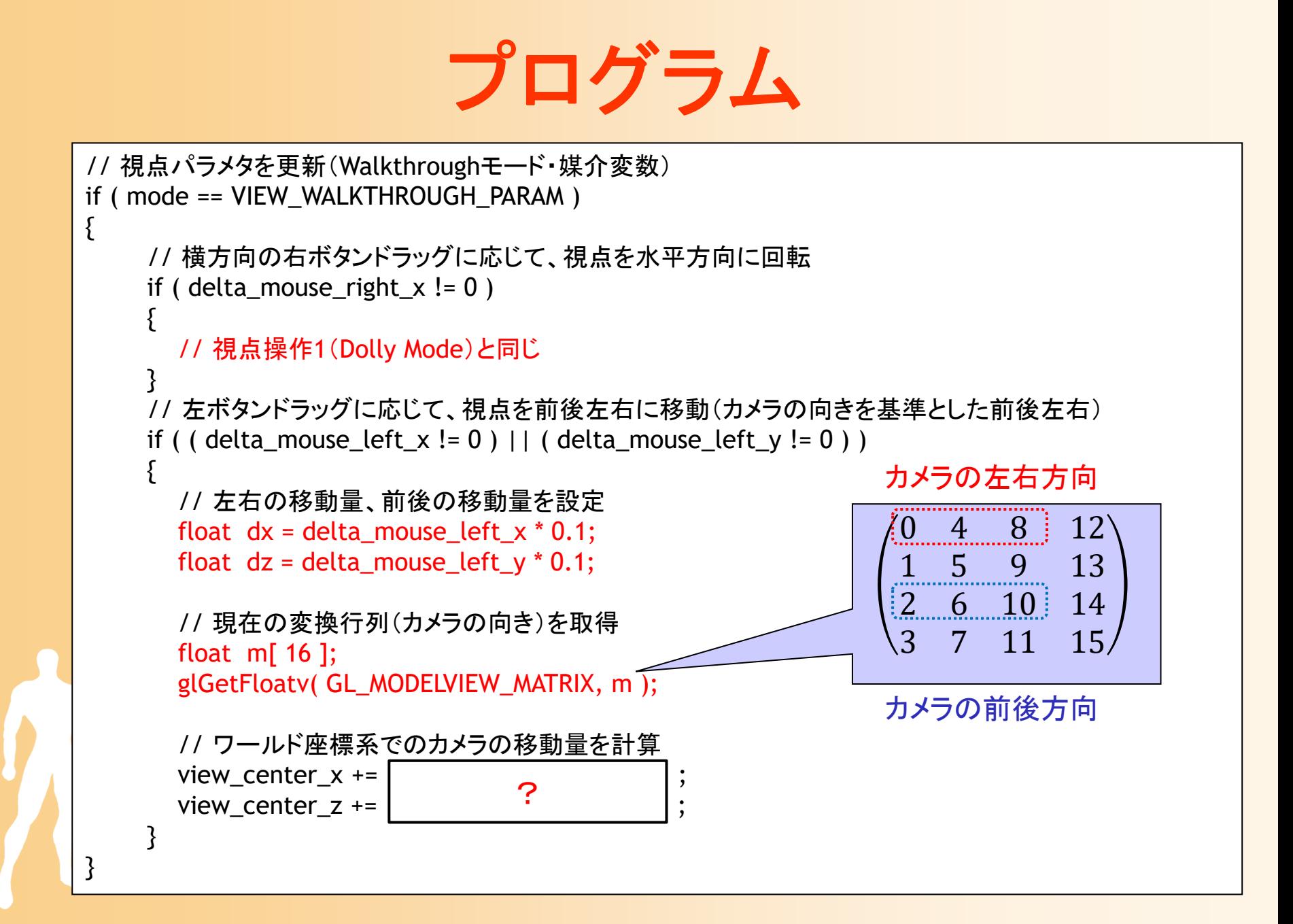

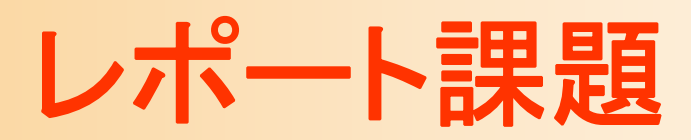

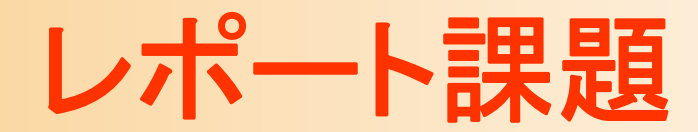

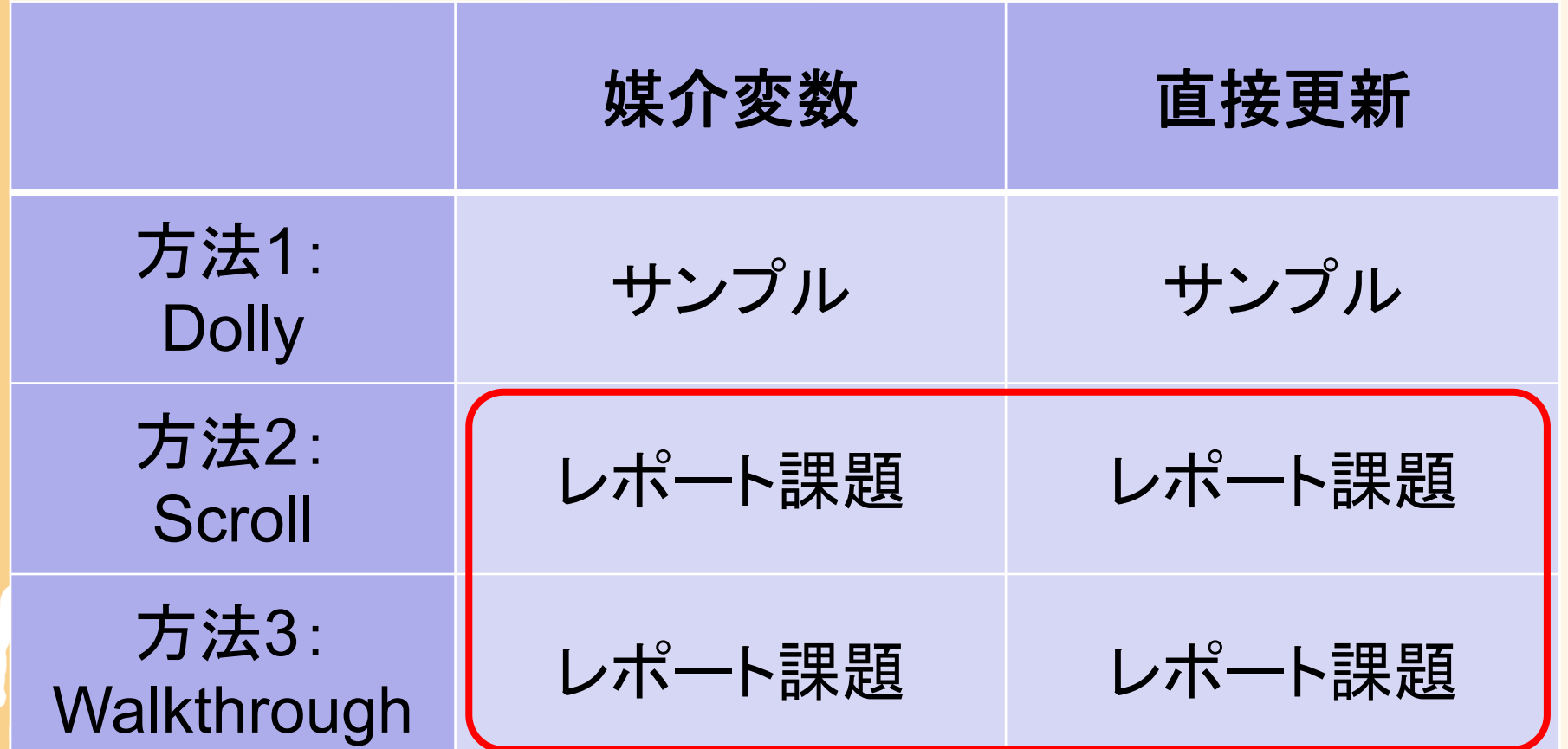

#### レポート課題

- $\bullet$  視点操作方法2・方法3を実現するプログラ ムを作成せよ
	- 1. 視点操作方法2(Scroll)・媒介変数
	- 2. 視点操作方法3(Walkthrough )・直接更新
	- 3. 視点操作方法2(Scroll)・直接更新
	- 4. 視点操作方法3(Walkthrough)・媒介変数
	- <u>– Liberature in der statistike van de statistike van de statistike van de statistike van de statistike van de</u> — サンプルプログラム(view\_sample.cpp)をもとに<br>- 作成したプログラムを提出
	- Moodleの本講義のコースから提出 締切:Moodleの提出ページを参照

## レポート課題 提出方法

Moodleから、以下の2つのファイルを提出

 $\bullet$ 作成したプログラム(テキスト形式)

view\_sample.cpp

- $\bullet$  変更箇所のみを書き出したレポート(PDF ) 本講義のウェブサイトで公開している LaTeX のテンプレートをもとに、作成する
	- LaTeX の環境設定方法は、Moodleの説明を参照
	- LaTeX が使えない場合は、別のソフトウェアを使って 作成しても構わないが、テンプレートと同様の様式・ 内容になるようにする

### レポート課題 演習問題

- $\bullet$  レポート課題の提出に加えて、レポート課題 の理解度を確認するための Moodle 演習問 題にも解答する
	- 解答締切は、レポート提出と同じ
		- 締切までは解答を変更可、締切後に正解が表示
	- レポート課題のヒントにもなっているので、レ ポート課題で分からない箇所がえれば、演習問 題の説明・選択肢を参考にして考えても良い <u>– Liberature in der statistike van de statistike van de statistike van de statistike van de statistike van de</u> 本演習問題の点数は、演習課題の成績の一部 として考慮する

### より高度な視点制御

- $\bullet$ 媒介変数の計算方法を工夫
- $\bullet$  例:注視点の細かい移動を防ぐ
	- <u>– Liberature in der statistike van de statistike van de statistike van de statistike van de statistike van de</u> 対象物が少し動くだけでも、視点 が追従して動くため、見にくい → 対象物の位置変化が一定範囲を 超えたときにのみ視点位置を変更

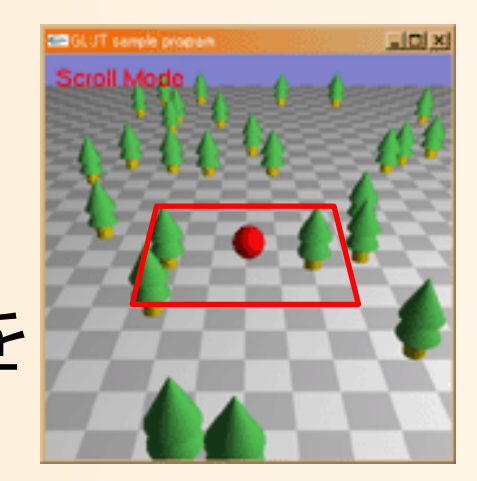

 $\bullet$ 例:視点の角度を自動調節

 視点を注視点から離すと、全体を俯瞰して見ら れるように、自動的に視点の仰角を大きくする

まとめ

- $\bullet$ 前回のサンプルプログラムの視点処理(復習)
- $\bullet$ 視点操作のプログラム
- $\bullet$  視点操作方法1(Dolly Mode)
	- 媒介変数を使う方法 変換行列を直接更新する方法
- $\bullet$  視点操作方法2(Scroll Mode)
	- 視点操作方法3(Walkthrough Mode)
	- $\bullet$ レポート課題

 $\bullet$ 

次回予告

- $\bullet$  幾何形状データの読み込みと管理
	- 幾何形状データ
	- –ファイル形式
	- データ構造と描画処理
	- ファイル読み込み処理の 作成
		- •Cによる実装
		- $\bullet$ C++による実装
		- 頂点配列の利用

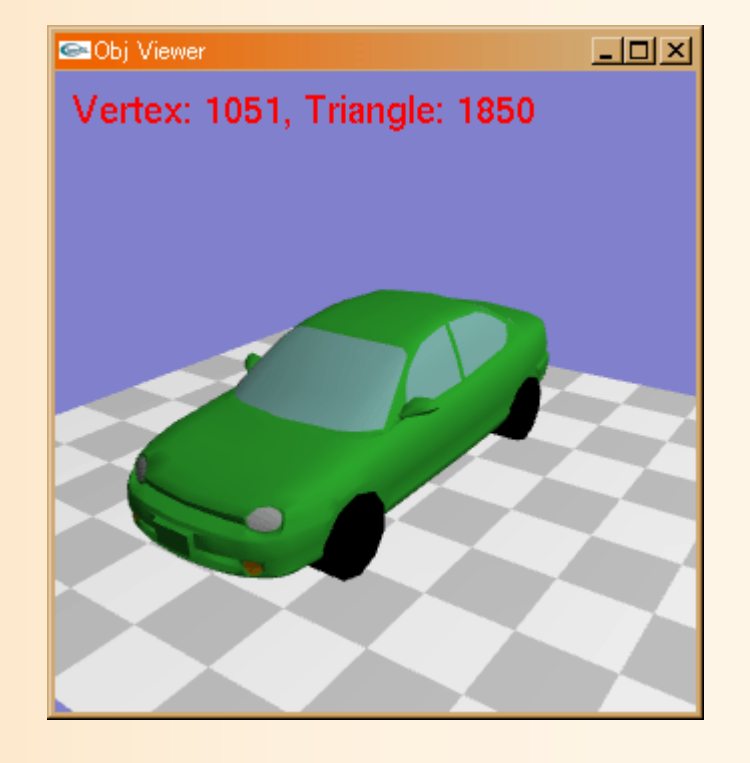